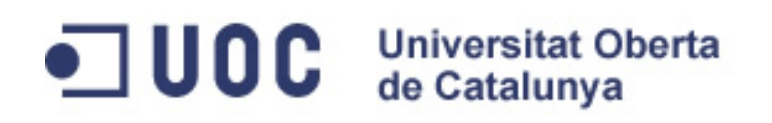

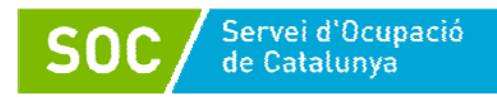

# **Aplicacions dels blogs en l'àmbit laboral**

**Enric Gil Garcia** 

50 hores

Generalitat de Catalunya Departament d'Empresa i Ocupació

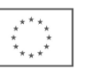

Unió Europea<br>Fons social europeu L'FSE inverteix en el teu futur

#### **Enric Gil Garcia**

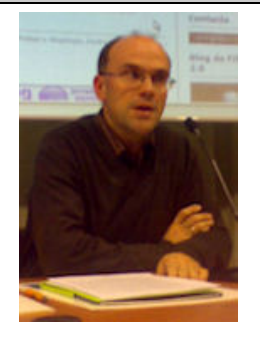

Badalona (1966). Llicenciat en Filosofia per la Universitat de Barcelona i en Humanitats per la Universitat Oberta de Catalunya (UOC). Màster i diplomat d'estudis avançats en Societat de la informació i el coneixement (UOC-IN3). Professor de secundària i batxillerat en el Col·legi Sant Andreu i consultor de Competències en tecnologies de la informació i la comunicació a la UOC.

# Índex

÷

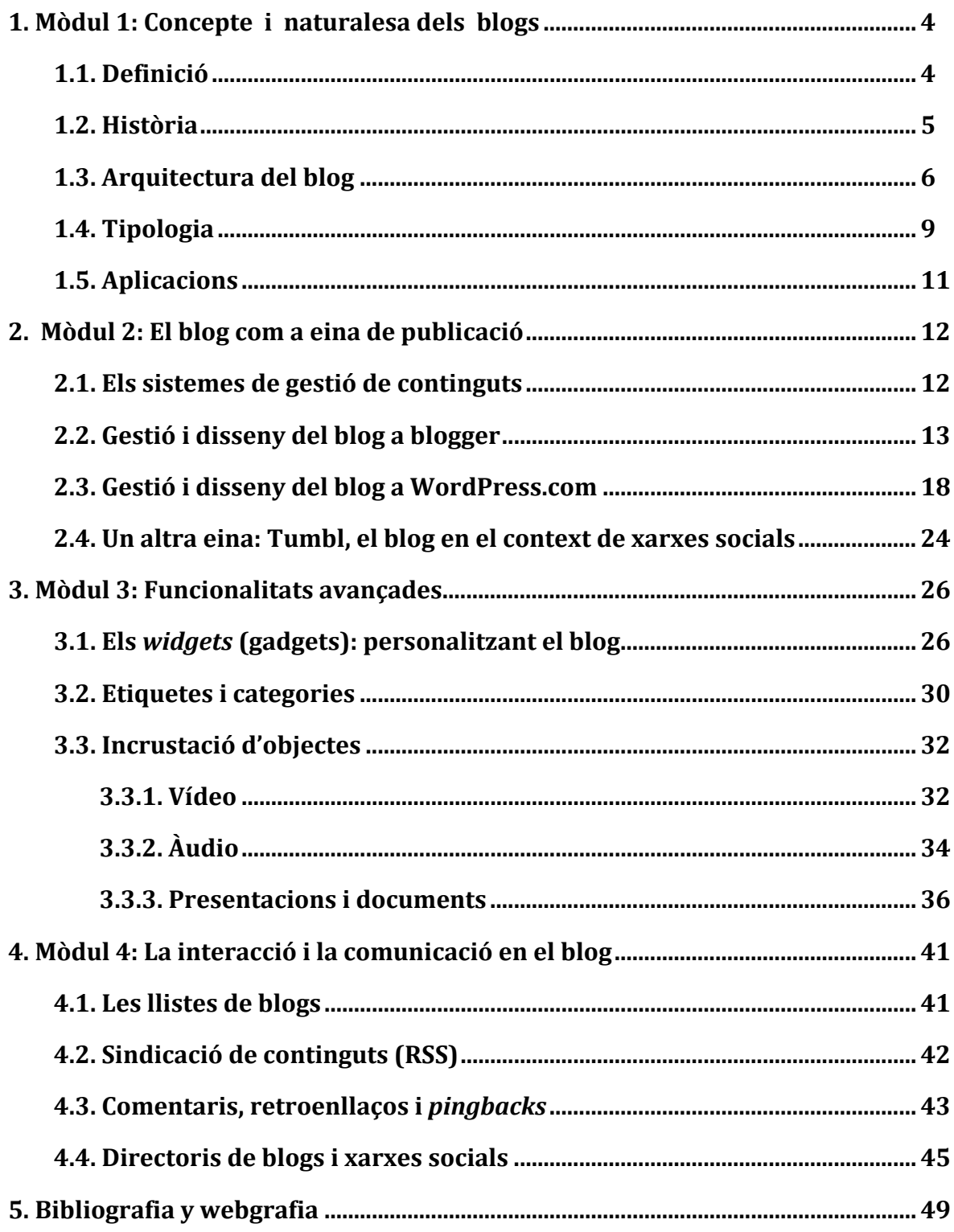

# **1. Mòdul 1: Concepte i naturalesa dels blogs**

#### **Introducció**

En els darrers anys ha fet fortuna l'expressió Web 2.0, que designa una actitud davant la Xarxa en la qual l'usuari és el protagonista, de tal manera que les aplicacions rígides del passat esdevenen productes que s'actualitzen constantment i les persones passen a ser creadores de continguts, autopublicant de manera constant, sense coneixements específics d'informàtica i en diferents formats.

Un blog és un conjunt de pàgines web creades amb un sistema d'edició i publicació intuïtiu, dividides en unitats anomenades *apunts* o *posts* i que s'ordenen de manera cronològicament inversa. És interessant aquesta dimensió temporal del blog, que el converteix en un producte que atorga a l'actualització un gran valor i que es pot utilitzar com a canal de notícies, diari personal, butlletí tecnològic, recull de reflexions literàries, filosòfiques o polítiques, etc. La democratització de la comunicació que ha propiciat Internet ha tingut en l'eclosió dels blogs una de les fites més destacades, i s'ha convertit fins i tot en una nova manera de periodisme capaç de mostrar a la vista fets que els mitjans tradicionals silenciaven (només cal recordar els *warblogs* de les guerres de l'Afganistan i l'Iraq).

Històricament els primers blogs tan sols eren llistes d'enllaços que oferien una prenavegació de la Xarxa; amb el temps se n'ha destacat el caràcter de diari interactiu i s'ha convertit en un mitjà de comunicació en línia i un gènere discursiu amb trets diferenciadors que, tot i haver perdut l'empenta inicial amb l'arribada dels microblogs i les xarxes socials, continua essent un referent del món digital.

#### **1.1. Definició**

Seguint Glazebrook (2003), podem definir el blog (originàriament *weblog*) com "un lloc web que consisteix en un conjunt d'entrades per data, amb el nou contingut a la part superior de la pàgina". El tret distintiu és la dimensió cronològica. Al costat de les pàgines web tradicionals, per les quals es pot navegar sense un marcador temporal, els blogs presenten els apunts ordenats del més nou al més vell, de manera que possibiliten la consulta dels arxius històrics per dies, mesos i anys. Allò que converteix un lloc web en un blog és l'organització dels continguts segons el moment del temps en què van ser publicats i cada apunt té la seva pròpia adreça o enllaç permanent, que inclou la data i hora de publicació.

Podem acotar la definició de blog en els aspectes següents (en els ítems seguim Bruguera, 2006):

- A. La presentació:
	- a. Els continguts es presenten en apunts d'autoria individual o col·lectiva.
- b. L'apunt és la unitat mínima significativa del blog, el fragment en què es divideix el conjunt.
- c. La presentació més habitual és l'ordenació cronològica inversa.
- B. El contingut:
	- a. L'actualització ha de ser freqüent per a mantenir l'audiència i l'interès.
	- b. L'àmbit temàtic es troba acotat i pot arribar a l'especialització, tot i que hi ha blogs miscel·lanis.
	- c. L'autor o autors mostren un estil característic que és un senyal d'identitat.
- C. La navegació:
	- a. Enllaços que s'adrecen a altres entrades del mateix blog.
	- b. Enllaços externs a altres blogs o pàgines d'interès.
- D. La interacció:
	- a. Sistema de comentaris, moderats o no.
	- b. Enllaços a altres blogs que, al seu torn, ens poden enllaçar (llista de blogs o *blogroll*). El conjunt de blogs que hi ha a Internet s'anomena blogosfera.
	- c. Retroenllaços o *trackbacks* i *pingbacks*.
	- d. Sindicació de continguts (RSS).
	- e. Possibilitat de compartir els continguts amb les xarxes socials.
- E. La gestió:
	- a. Sistemes de publicació accessibles i sovint gratuïts (Blogger, WordPress.com).
	- b. Facilitat d'actualització.
	- c. Compatibilitat amb la publicació per mitjà de dispositius mòbils (telèfons intel·ligents o *smartphones*, tauletes tàctils o *tablets*).

El blog, que al començament era un simple registre d'enllaços interessants, ha esdevingut amb el temps **un espai de publicació en línia** que ha convertit els usuaris en editors i que ha adoptat **l'estructura de diari** (quadern de bitàcola, seguint la metàfora dels navegadors), en el qual **no hi ha intermediaris**, per a afavorir el contacte directe entre l'autor (o autors) i els lectors. S'insereix en el marc del Web 2.0 o Web social, i afavoreix una arquitectura de participació en què l'usuari i la interacció són el centre.

#### **1.2. Història**

Si bé des dels mateixos orígens d'Internet hi ha hagut pàgines web en les quals els usuaris han pogut publicar els continguts, la democratització de l'autopublicació es produeix amb l'adveniment dels blogs. La paraula *weblog* va ser encunyada per Jorn Barger a la fi de 1997 en el seu lloc [Robot Wisdom](http://www.robotwisdom.com/) i feia referència al conjunt d'enllaços a webs per les quals havia navegat i que compartia amb la seva au[diència \(el sentit](http://scripting.com/) de *log* era el de '[registre'\). A](http://camworld.org/)ltres blogs de la primera època són Scripting News (David Winer) i CamWorld (Cameron Barrett). Els temes, en aquest període inicial, eren bàsicament tecnològics i l'estructura dels apunts seguia el sistema de filtre (*filterstyle*, segons Branum, 2001), una selecció d'enllaços comentats que es presentava com una prenavegació de la Xarxa (preferits  [en línia\)](http://www.delicious.com/)  i [que s](http://www.diigo.com/)'assembla als moderns sistemes de marcadors socials com Delicious o Diigo. L'actualització es feia mitjançant un formulari en el qual hi havia tres camps per a indicar l'URL, el títol i un comentari.

El 1999, Peter Merholtz (en el seu blog [Peterme](http://www.peterme.com/)) creava el terme *blog* amb la frase *We blog*, abreu[jant l'or](http://www.blogger.com/)iginal. El mateix any apareixia el primer servei de blogs gratuït, [Pitas,](http://www.pitas.com/) i Blogger, que s'ha convertit en el sistema de publicació més popular.

L'aparició d'eines senzilles de publicació va comportar una transformació en l'incipient mitjà: la facilitat d'edició servint‐se d'un senzill formulari va permetre a milions d'usuaris obrir els seus espais a la Xarxa, compartir contingut i comunicar. Això marca l'aparició del *freestyle* (Branum, 2001), que adopta la forma de diari interactiu personal i que no solament se centra en els enllaços exteriors, sinó que acull el món interior de l'autor o autors. És el moment d'aparició de la blogosfera, el conjunt de blogs que interactuen a la Xarxa.

El creixement exponencial dels blogs va coincidir amb els atemptats de l'11 de setembre del 2001 i la segona guerra del Golf, amb l'aparició de blogs de clara vocació política i dels *warblogs*, que feien el seguiment informatiu de les accions militars des d'una altra òptica.

Aquests esdeveniments, i altres com la campanya presidencial del 2004 als Estats Units, van permetre als blogs convertir‐se en un mitjà de comunicació amb influència i capacitat de mobilització, i van posar les bases d'un periodisme ciutadà al marge dels grans mitjans tradicionals, massa esbiaixats ideològicament. La blogosfera era el reflex d'una llibertat d'expressió sense precedents, però no es va reduir a les xarxes alternatives de ciberactivisme polític, sinó que també va afectar els àmbits econòmics i empresarials, delerosos d'oferir una imatge propera als consumidors i clients, i fins i tot els òrgans de poder i els partits polítics, que utilitzaven els blogs com a canal de comunicació i via de participació ciutadana.

Després d'uns anys de ritme frenètic de creixement, la situació de la blogosfera s'ha estabilitzat i ha hagut de fer front a l'eclosió de les xarxes socials com Facebook o Twitter, encara que molts blogaires han mantingut el seu espai i l'han compatibilitzat amb aquestes noves formes d'expressió i de comunicació en línia. En els darrers temps s'ha produït un creixement de l'ús de telèfons ntel·ligents i tauletes tàctils per al manteniment i administració dels blogs, i oincidint amb l'aparició d'aplicacions per a dispositius mòbils. c

#### **1.3. Arquitectura del blog**

El blog té una sèrie d'elements que són comuns en la majoria de casos i ens permet caracteritzar-los. Vegem-ne un exemple:

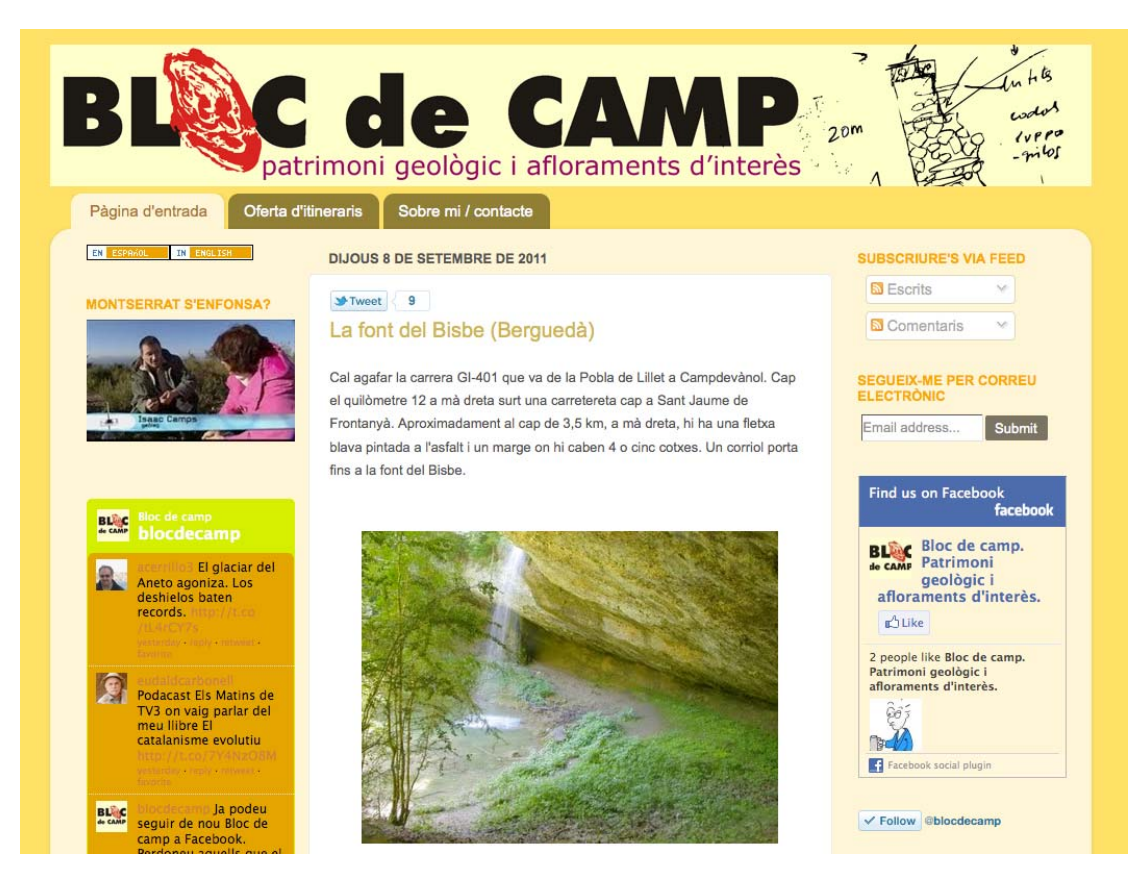

Els aspectes que en podem destacar són els següents:

- 1. **Adreça web**: pot ser un domini propi de l'autor (per exemple, [www.enriquedans.com\)](http://www.enriquedans.com/), un subdomini en un servidor web corporatiu o un domini generat en un sistema de publicació generalista (pot ser gratuït, com Blogger o WordPress, o de pagament, com TypePad), per exemple, http://blocdecamp.blogspot.com.
- 2. **Títol i descriptor**: el primer és una mostra d'identitat i és important que sigui breu (en el nostre cas, **Bloc de camp**) i el segon és un text breu que ens orienta sobre l'autor o els continguts (en el nostre exemple, **Patrimoni geològic i afloraments d'interès**).
- 3. **Identificació de l'autor**: pot aparèixer la informació en el perfil (freqüent a Blogger) o en una pàgina o pestanya creada per a l'ocasió. És important que hi aparegui, atès que ofereix més credibilitat a les dades que hi surten.
- 4. **Apunts**: són les unitats en què es divideix el blog, cadascuna de les intervencions o fragments de l'autor. Normalment s'ordenen amb la més nova a la part superior de la pàgina (ordre cronològic invers). Cada entrada té títol, enllaç permanent a l'URL de l'apunt, text (amb l'opció d'incorporar‐hi enllaços, molt emprada) i si escau imatges i objectes multimèdia incrustats (vídeos, podcasts, presentacions…). Hi ha marcador

de data i hora de publicació, signatura d'autor, enllaç als comentaris (tot i que hi ha blogs que no en presenten) i pot incloure retroenllaços i *pingbacks*. Uns altres elements poden ser les categories (paraules clau que al·ludeixen a l'àmbit temàtic) i les etiquetes o *tags* (que classifiquen el contingut de manera més específica). En l'actualitat hi ha moltes plantilles que permeten compartir amb les eines socials més conegudes (xarxes socials, microblogs, marcadors socials...).

#### **Sincerament**

Posted on juliol 28, 2011

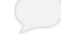

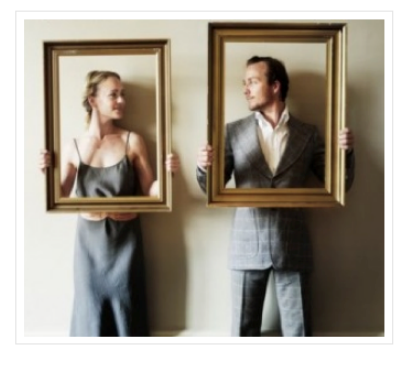

Sense tu la vida és un fluir absurd, superar moments idèntics que es van succeint com el corrent d'un riu. No veig enlloc el sil·logisme que engendrà la nostra conclusió, entenc que el nostre vincle és la suma irracional dels instints que jeuen a la terra nodridora, la dona que ens alletà i que produí la presència de la carn que ens omple. Els ulls color diví m'esguarden altius i m'ensenyen que la promesa de felicitat ha culminat a la nostra llar, la pàtria idèntica que ens ha vist créixer i construir un habitacle d'esperances. Mentre els altres divulguen presumptes dogmes i publiciten llur egolatria, tu segueixes essent tu, senzilla i profunda, la transparent i sincera llibertat del cos que és l'única realitat davant els somnis espirituals, l'espirituosa ebrietat dels cretins.

Comparteix  $\begin{array}{|c|c|c|c|c|c|}\n\hline\n\hline\n\end{array}$  Facebook  $\begin{array}{|c|c|c|c|}\n\hline\n\end{array}$  Twitter  $\begin{array}{|c|c|c|c|}\n\hline\n\hline\n\end{array}$  1  $\begin{array}{|c|c|c|c|}\n\hline\n\end{array}$  Email Posted in Filosofia, Literatura, Poesia | Tagged absurd, felicitat, Ilar, sinceritat | Leave a reply

- 5. **Llista de blogs**: és un conjunt d'enllaços a altres blogs recomanats per l'autor, cosa que facilita la creació de comunitat i la interacció (amb la màxima "T'enllaço si tu m'enllaces"). Com assenyala Orihuela (2006), "és una manifestació pública *del que llegeixen els que escriuen*". s poden E crear també diferents categories d'enllaços.
- 6. **Arxius històrics**: els apunts s'organitzen per anys i mesos fàcilment consultables per enllaços automatitzats. És la constatació de la importància del temps i de la memòria en l'organització del blog.
- 7. Categories: les que s'han creat per a classificar els continguts apareixen en una columna per a facilitar la navegació.
- 8. **Ginys (***gadgets* **o** *widgets***)**: són petites aplicacions que compleixen diferents funcions en el blog (calendaris, llistes d'enllaços, vídeos, subscripció d'usuaris, cercador, actualitzacions de xarxes socials…).

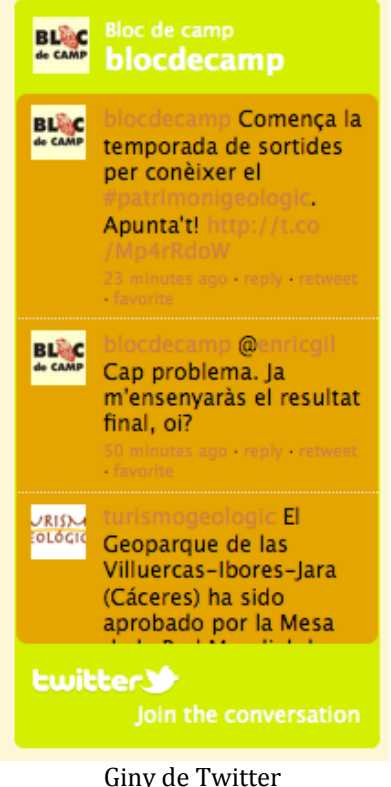

- 9. **Fonts RSS**: per mitjà dels arxius de metadades podem sindicar els
- continguts de cada blog i subscriure'ns per mitjà dels lectors de *feeds*, programes que fan possible accedir als titulars dels apunts sense necessitat d'obrir cada blog per separat.

#### **1.4. Tipologia**

És complicat determinar una tipologia estable dels blogs, atès que evolucionen constantment i s'adapten a les transformacions que afecten els altres mitjans socials (en especial, les xarxes socials). Tot i això, podríem assajar una lassificació seguint l'anàlisi que en fa Bruguera (2006) i introduint les c modificacions pertinents d'acord amb els canvis que s'han produït en el mitjà.

La gestió del blog pot ser **pròpia**, si es fa des de programes instal·lats en l'ordinador de l'autor. El blog està allotjat en un servidor corporatiu o contractat per l'usuari (un dels programes més coneguts per a la gestió pròpia és WordPress.org). També pot ser **en línia i per web**, quan es fa a partir de sistemes de publicació gratuïts (Blogger o WordPress.com). Evita les despeses de l'hostatge o *hosting* i és la solució més emprada per l'usuari mitjà.

Com identifiquem els blogs segons la gestió pròpia? L'adreça web (URL) és habitualment http://www.elmeublog.com, mentre que en la gestió en línia s'utilitzen els subdominis típics dels serveis gratuïts, per exemple, http://elmeublog.blogspot.com.

En els darrers anys s'ha incrementat el manteniment de blogs per mitjà de dispositius mòbils (telèfons intel·ligents i tauletes tàctils), amb aplicacions ratuïtes dels sistemes més coneguts. g

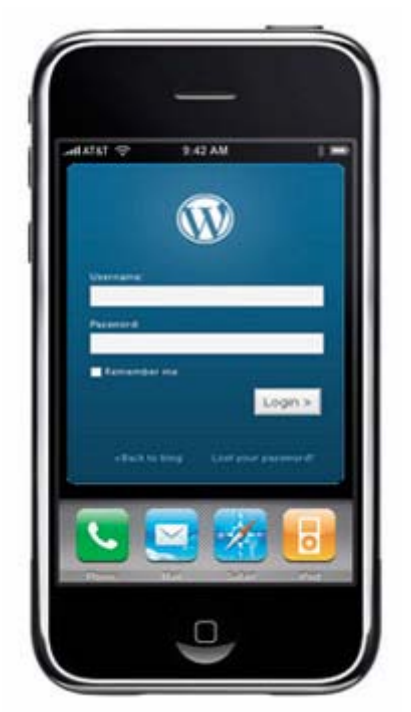

Aplicació WordPress per a iPhone

Pel que fa a l'autoria (en el sentit quantitatiu), tenim els tipus següents:

- 1. **Blog individual**: gestionat per un usuari.
- 2. **Blog col·lectiu**: gestionat per més d'un usuari (poden ser persones identificades explícitament o que tenen una identitat simbòlica com a grup).

Qualitativament, hi distingim:

- 1. Blog personal: l'usuari o usuaris són autors independents que no representen cap organització.
- 2. **Blog corporatiu**: impulsat per les organitzacions, sia per a comunicar les persones de l'interior de l'organització, sia per a comunicar cap a escenaris externs.

Pel que fa al **tipus de contingut**, hi destaquem:

- 1. **Estil de filtre**: l'autor enumera i comenta breument enllaços interessants (és el tipus primigeni que ja hem comentat més amunt).
- 2. **stil lliure**: adopta la forma de diari interactiu personal, centrat en les **E** reflexions de l'autor o autors.

També trobem especialització en diferents temes, com són els blogs de política, tecnologia, literatura, economia, ciència, etc., tot i que apareixen sovint blogs miscel·lanis (de temàtica variada) i els que se centren en la circulació de notícies des d'una perspectiva personal (per exemple, els warblogs de la guerra de l'Iraq).

Quant al format, hi distingim:

- 1. **Blogs textuals**, en què predomina el text escrit davant la imatge.
- 2. **Blogs d'imatges** (fotoblogs o fotologs), en què la imatg[e és predomin](http://www.fotolog.com/)ant i el text esdevé secundari. El portal web més conegut és Fotolog.com, molt emprat per adolescents. Altres blogs d'imatges es nodreixen de serveis fotogràfics com Flickr o Picasa.
- 3. **Blogs d'àudio** (audioblogs): en aquests blogs el més important és el so i estan estructurats amb podcasts, arxius de so incrustats i que admeten subscripció via RSS.
- 4. **Blogs de vídeo** (videoblogs o vlogs): blogs estructurats per mitjà de vídeos incrustats (videopodcast o videocast) seguint un ordre cronològic. A[quests](http://www.vimeo.com/) blogs poden estar allotjats en serveis com [YouTube](http://www.youtube.com/), [Dailymotion](http://www.dailymotion.com/) o Vimeo.

#### **1.5. Aplicacions**

Les aplicacions dels blogs són diverses i es poden concretar en diferents àmbits, que tot seguit resumim:

- 1. Educació: els edublogs han crescut en els darrers anys com a eina d'ensenyament‐aprenentatge. Podem trobar el blog del docent, el blog de l'alumne, el blog d'aula, el blog d'intercanvi de recursos entre docents, etc.
- 2. Periodisme: es tracta d'una eina excepcional per a la circulació de notícies, tant en el cas dels mitjans tradicionals com de l'anomenat *periodisme ciutadà*.
- 3. Política: és emprat pels polítics en les campanyes electorals i com a reflex de la seva tasca diària.
- 4. Tecnologia: les darreres tendències tecnològiques (sobretot en el camp de la informàtica i les TIC) reben un tractament privilegiat en el blog i després es difonen per mitjà de les xarxes socials.
- 5. Economia i màrqueting personal: el blog és una eina útil per a discutir sobre els grans temes de l'economia i alhora un mitjà per a trobar feina, atès que és un reflex de la identitat de l'autor, que es presenta davant l'audiència i pot compartir el seu currículum i la seva experiència laboral, vinculant‐ho també a xarxes socials com LinkedIn.
- 6. Literatura: el blog és un vehicle d'inspiració literària i adopta la forma de dietari en línia.

# **2. Mòdul 2: El blog com a eina de publicació**

#### **Introducció**

Un dels trets més rellevants dels blogs és la facilitat de publicació de continguts, una edició sense intermediaris que es concreta en un seguit d'eines d'autopublicació que pot utilitzar qualsevol usuari sense necessitat de tenir coneixements d'HTML. Per a administrar un blog necessitem un servidor en el qual l'hem de tenir allotjat (sia propi o en línia) i un programa que gestioni els continguts.

En l'actualitat, la publicació de les anotacions en un blog és molt senzilla, atès que les interfícies han millorat per a fer la tasca d'administració del lloc molt més intuïtiva.

#### **2.1. Els sistemes de gestió de cont inguts**

Els sistemes de gestió de continguts o *content management systems* són eines que permeten administrar webs de manera senzilla. Es basen en el programari lliure i funcionen en línia per mitjà del web. Els continguts són editables mitjançant plantilles estàndard i formularis senzills i automatitzats. Això evita que l'usuari s'hagi de dedicar al disseny per mitjà del codi i fa que es pugui centrar en els continguts, encara que disposi d'un nombre limitat d'opcions i de plantilles de disseny. Tot i això, aquestes opcions i plantilles han millorat amb el temps, i fereixen un ventall de possibilitats de configuració força ampli. o

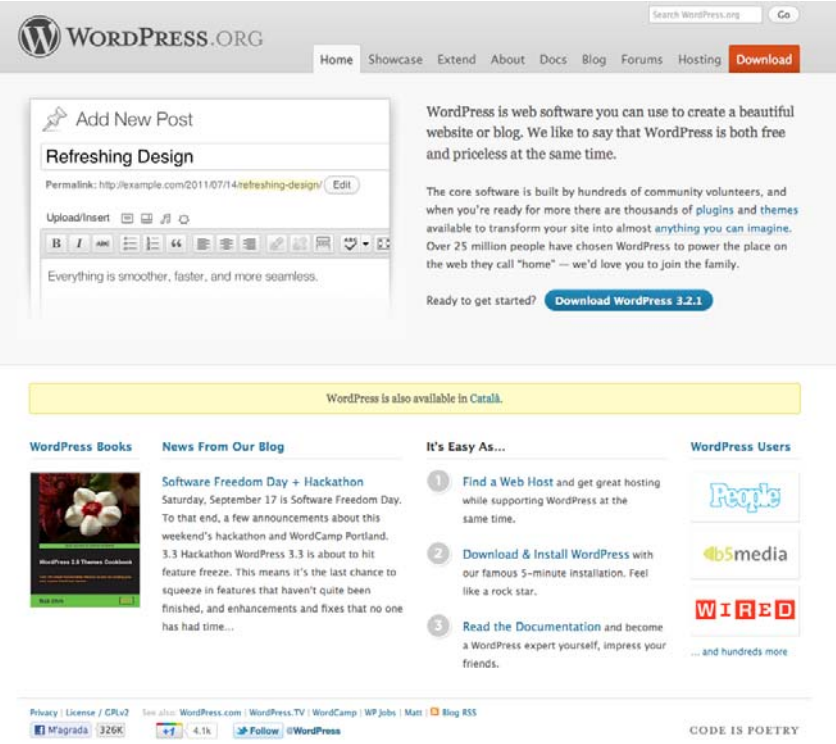

Pàgina inicial de WordPress.org, un dels CMS més coneguts

Els sistemes de gestió de blogs es poden classificar en dos grups:

- − **CMS dedicats íntegrament a gestió**: són programes que necessiten una instal·lació en servidor, fet que implica certs coneixements informàtics. Com a exemples hi destaquem WordPress.org, MovableType, Drupal i Joomla (aquests dos últims són CMS genèrics amb mòduls específics per a blogs i fins i tot xarxes socials).
- − **Serveis de gestió i allotjament**: són els que permeten la gestió del blog i no necessiten instal·lació en servidor. Han contribuït decisivament a l'èxit dels blogs. Els més destacats són Blogger i WordPress.com. En català ofereixen aquest servei Vilaweb (de pagament), Blog.cat (xarxa de blogs de Racó Català), La Comunitat i Bloctum. En castellà tenim Bitácoras.com, La Coctelera i Blogalia.

[A contin](http://www.blogger.com/)u[ació, analitzarem](http://ca.wordpress.com/) les eines de publicació de blogs més populars (Blogger i WordPress.com) i veurem les opcions de manteniment i disseny que tenen.

#### **2.2. Gestió i disseny del blog a Blogger**

Blogger és un servei de publicació de blogs en línia creat per Pyra Labs l'agost de 1999 i adquirit per Google el 2003. Allotja les bitàcoles en un subdomini de blogspot.com.

Per a obrir un blog a Blogger cal que tinguem un compte a Google i per a aprofitar tots els serveis és molt recomanable disposar d'un compte a Gmail.

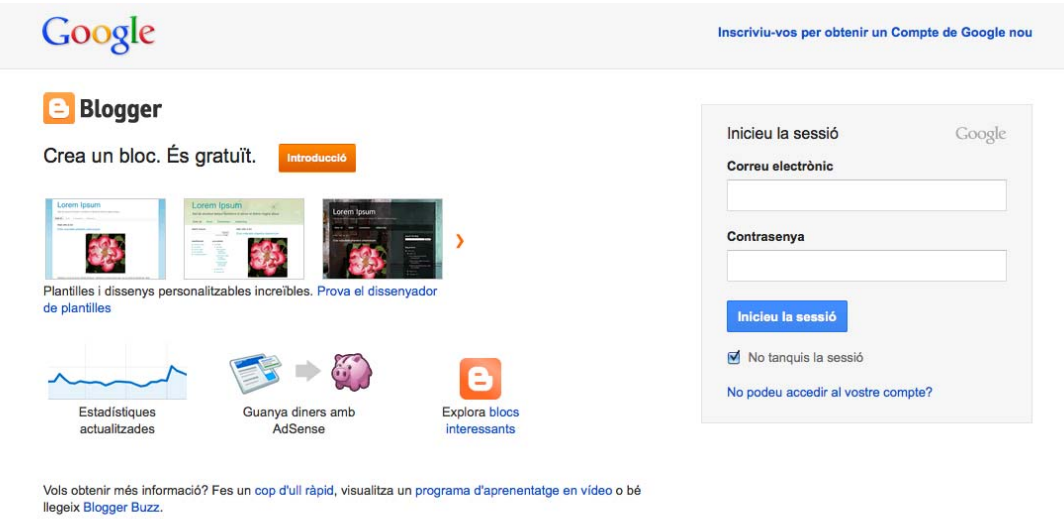

Entrem amb el nostre usuari i contrasenya de Gmail i ens trobem la finestra següent:

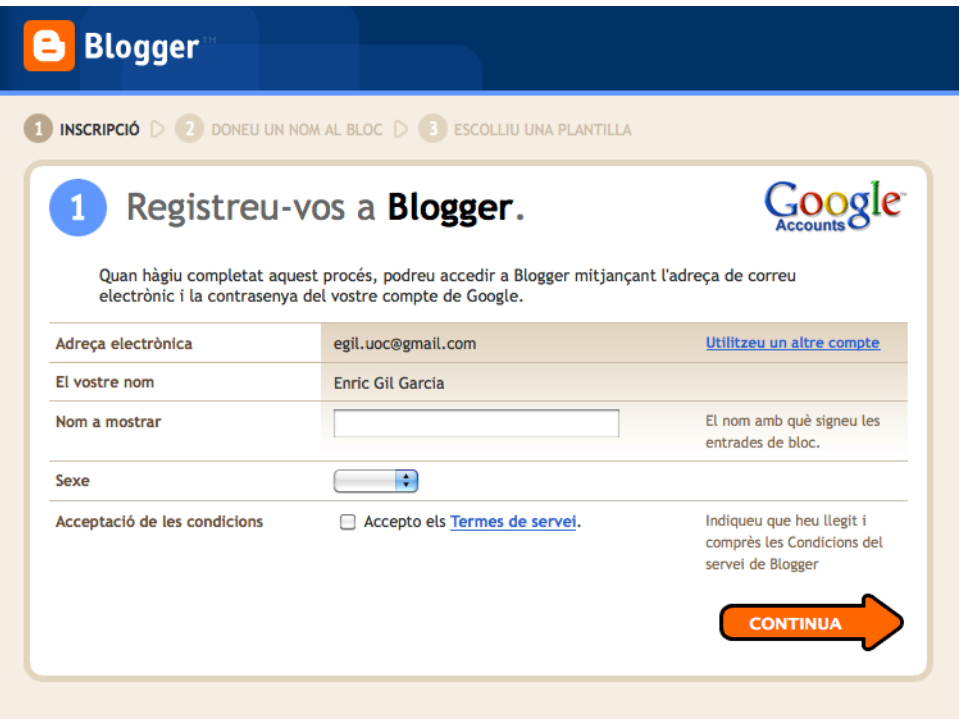

Acabem d'emplenar el formulari i acceptem els termes de servei i ens demanarà ue creem el blog (a dalt la interfície antiga i a sota l'actualitzada): q

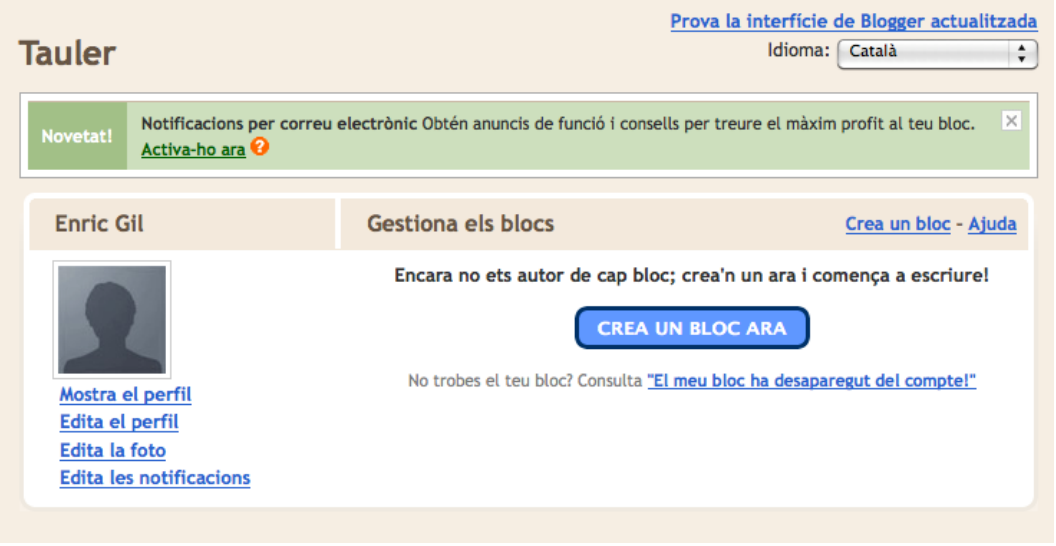

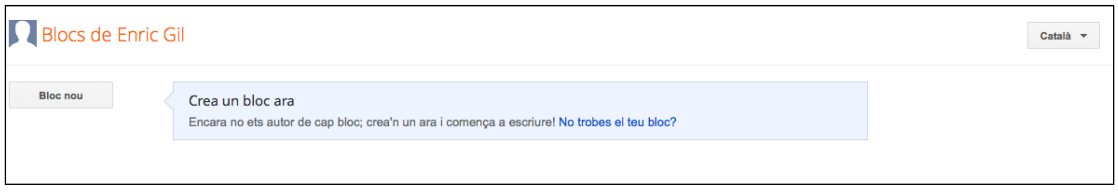

Hi posem un nom i una adreça:

 $\times$ 

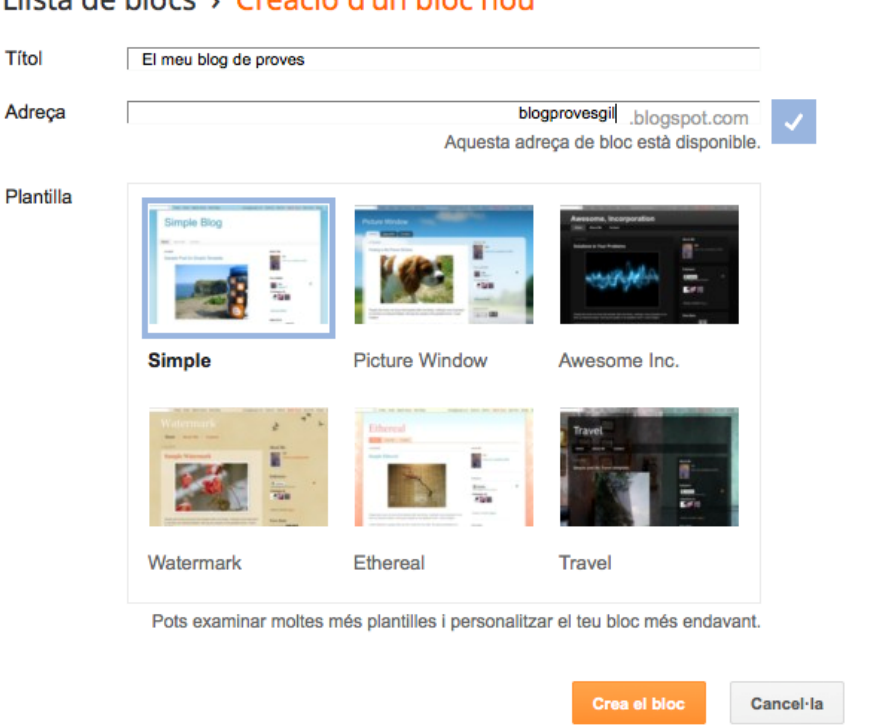

Llista de blocs > Creació d'un bloc nou

A continuació triem una plantilla (en el nostre exemple, Simple). Aquesta peració la podrem tornar a fer en les opcions de disseny. Un cop ens apareix o reat, ja podem iniciar‐ne la publicació, seguint les indicacions: c

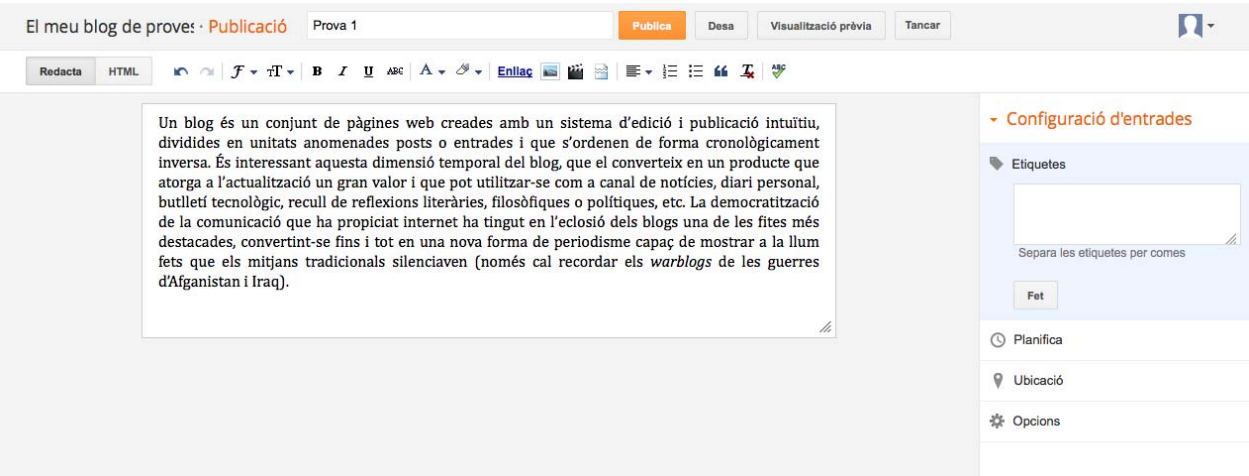

Disposem de diferents opcions d'edició de l'entrada en format enriquit: desfer l'acció, refer-la, tipus de font, negreta, cursiva, subratllat, ratllat, color de text, color de fons del text, creació d'enllaç, inserció d'imatge, inserció de vídeo, nserció de cancel·lació de salt, justificació del text, numeració, vinyetes, citació, i supressió de format i comprovació d'ortografia.

A l'entrada disposem de diferents opcions (etiquetes per a les entrades, lanificació de data de publicació, marcador d'ubicació i altres opcions, com p permetre comentaris o no).

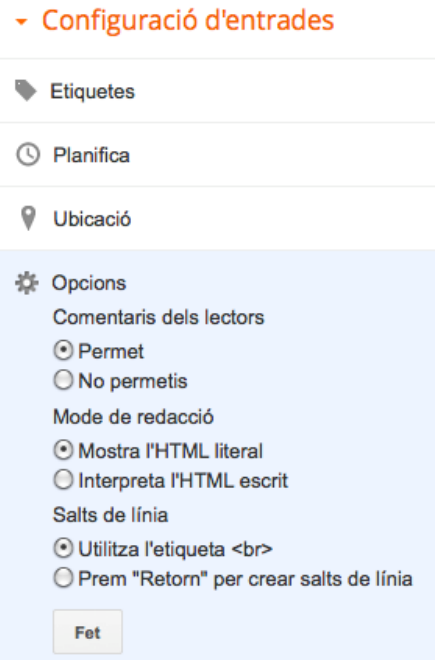

Hi afegim alguns elements d'edició (tipografia, enllaços, un vídeo, etiquetes):

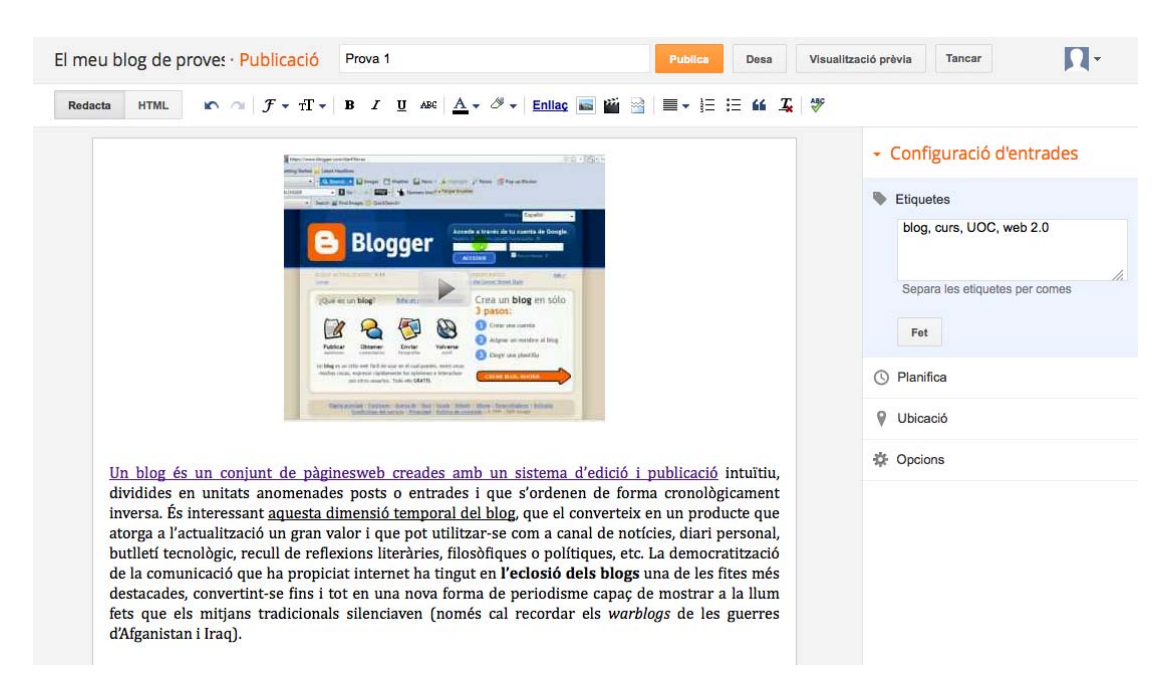

Tenim les opcions de desar l'apunt per a publicar‐lo en una altra ocasió, la visualització prèvia de la manera com quedarà un cop publicat i el botó de publicació. Acceptem la publicació immediata i obtenim el resultat següent:

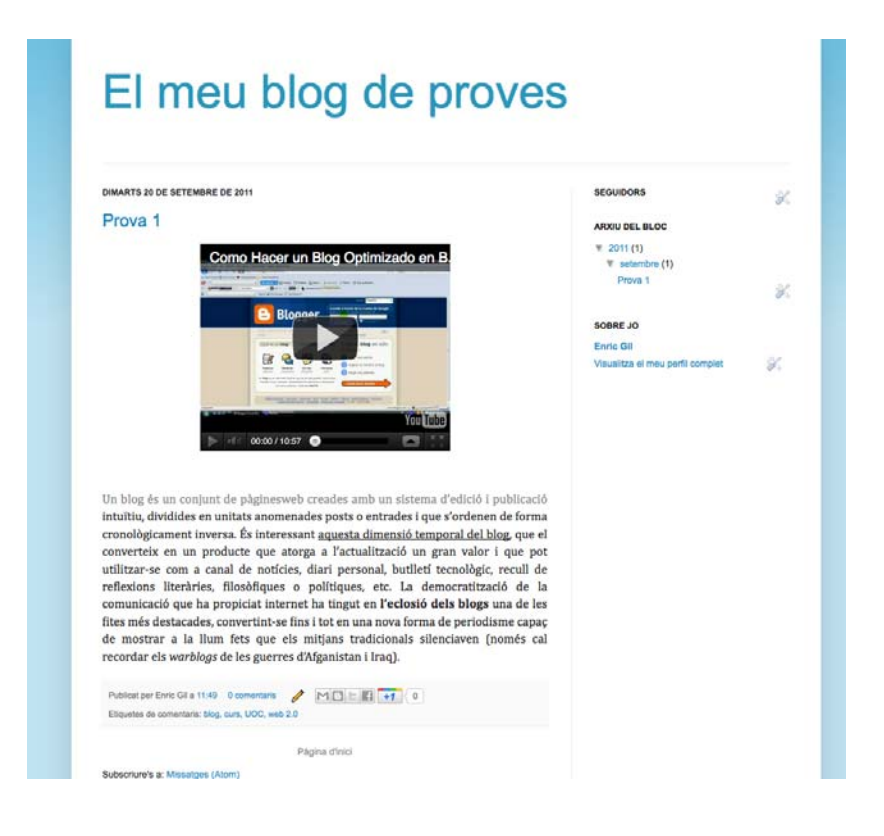

El menú d'administració del Blogger té les opcions següents:

- 1. Visió general: visualitzacions de pàgina, actualitzacions, notícies de Blogger, blogs interessants recents i guia.
- 2. **Escrits**: ens porta als apunts editats, tant els publicats com els esborran ys.
- 3. **Pàgines**: permet crear pàgines estàtiques.
- 4. **Comentaris**: ofereix una llista dels comentaris publicats i també dels que són bandejats com a correu brossa.
- 5. **Estadístiques**: mostra les estadístiques del lloc de manera detallada.
- 6. **Format**: apareix l'estructura del blog (capçalera, cos, peu, ginys...) i es poden moure, afegir i editar els diferents components.
- 7. **Plantilla**: permet escollir plantilles i personalitzar‐les per mitjà del dissenyador, una eina força potent amb la qual podem retocar el fons, ajustar les amplades del blog i de la barra o barres laterals, reorganitzar el disseny del cos i el del peu de pàgina.

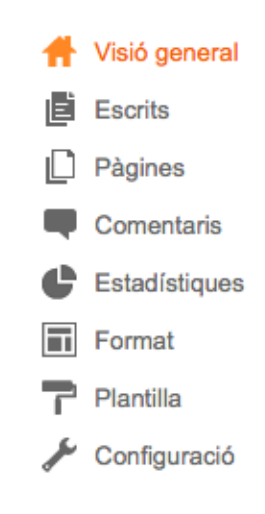

8. **Configuració**: podem modificar el títol del blog, la descripció, la privadesa, l'adreça, els permisos, els escrits que es poden mostrar a la pàgina inicial, els comentaris (es poden moderar o permetre comentar lliurement), les opcions amb dispositius mòbils, la publicació per correu electrònic, l'idioma, el format i les opcions d'RSS i eines diverses.

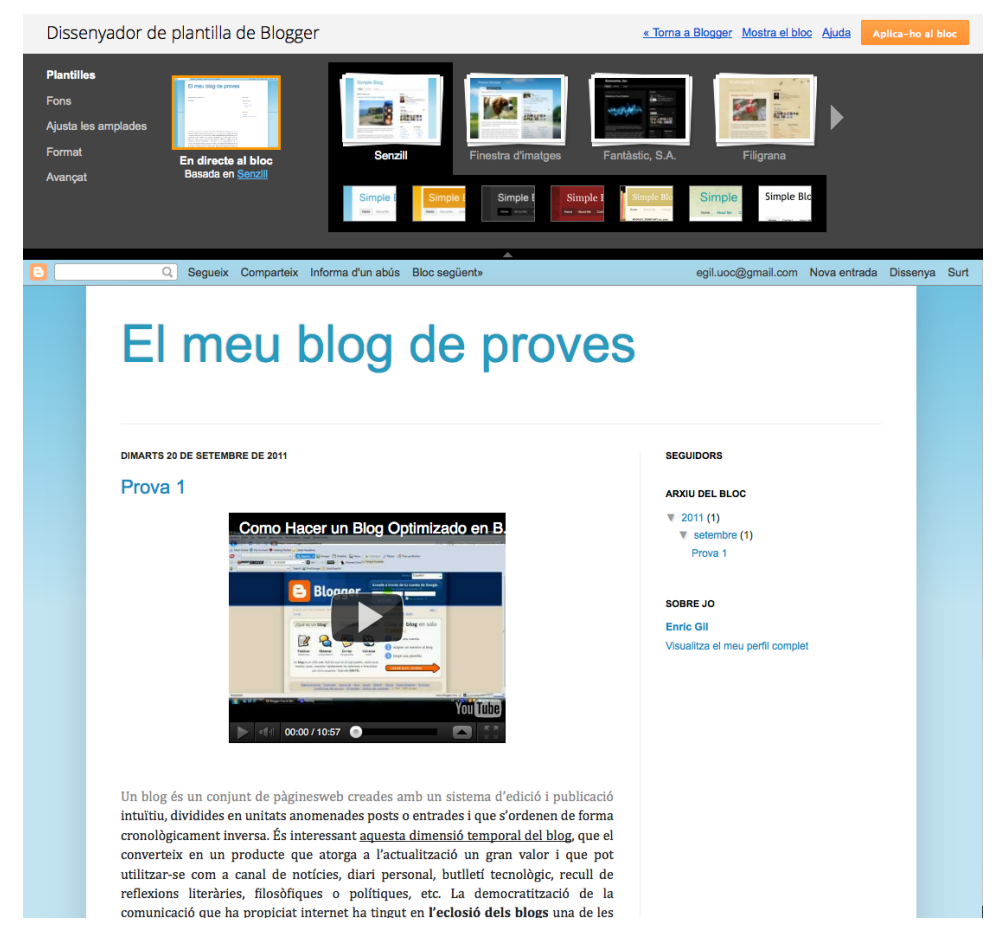

Vista del dissenyador de plantilles

#### **2.3. Gestió i disseny del blog a WordPress.com**

Com ja hem comentat, WordPress és un dels CMS més populars amb la seva modalitat de programa de codi obert instal·lable en servidor. Pel que fa al servei d'allotjament de blogs, destaca WordPress.com, propietat de l'empresa Automattic. Allotja uns trenta milions de blogs (setembre del 2011), es caracteritza pel fet d'emprar la mateixa interfície que WordPress.org i aplicar les actualitzacions de programari de manera automàtica, encara que el nombre de connectors o *plugins* preinstal·lats és limitat.

Per a obrir un blog a WordPress.com hem de visitar [la seva pàgina inicial:](http://ca.wordpress.com/)

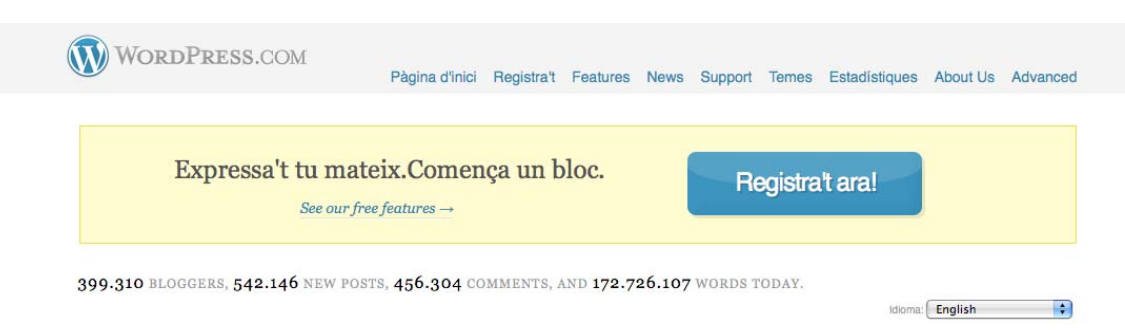

#### Anem a **Registra't ara** i ens apareix la pàgina següent:

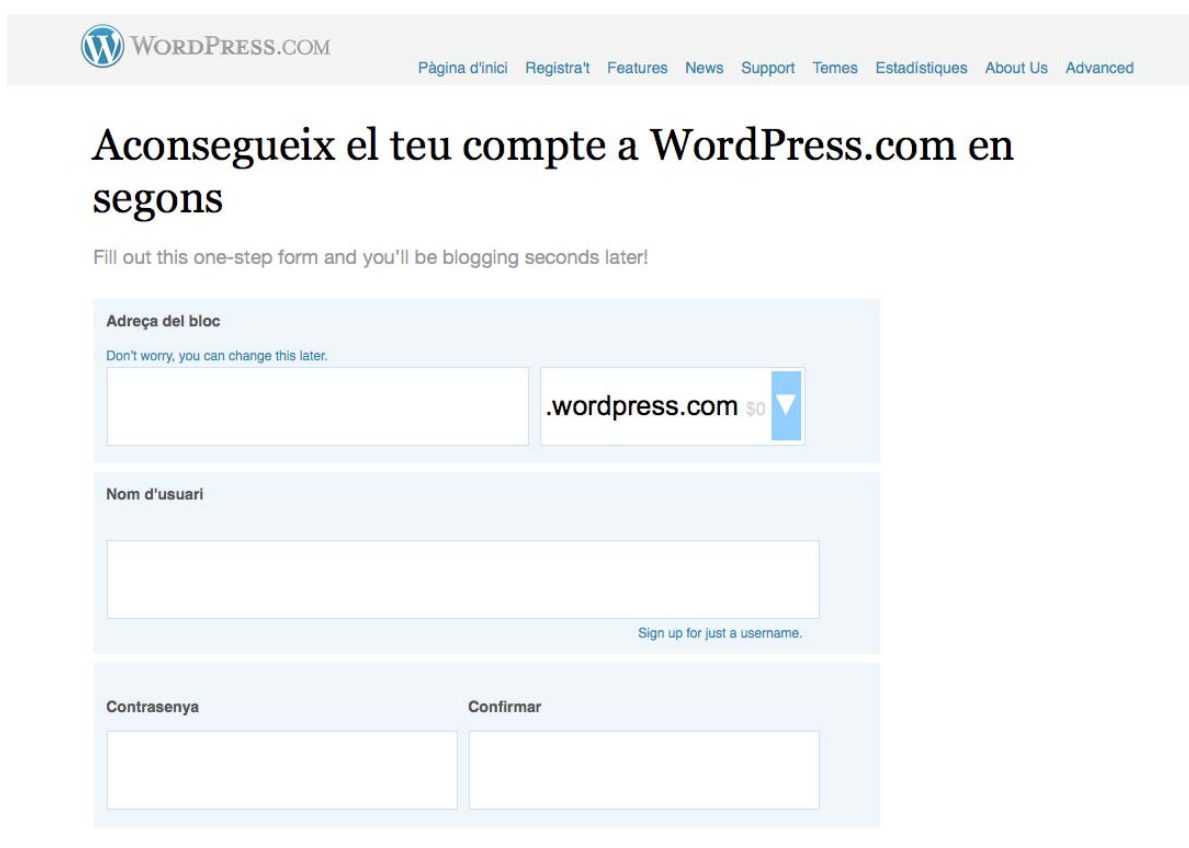

Seguim les indicacions i, un cop hem acceptat, rebrem un missatge de confirmació al nostre correu. Podeu entrar [aquí](http://screencast.com/t/BxoH5XgC)  per a més informació sobre el registre.

En el moment de registrar el blog ens donarà accés al nostre Tauler, que com veurem és força complet i posa a la nostra disposició un seguit d'opcions molt interessants:

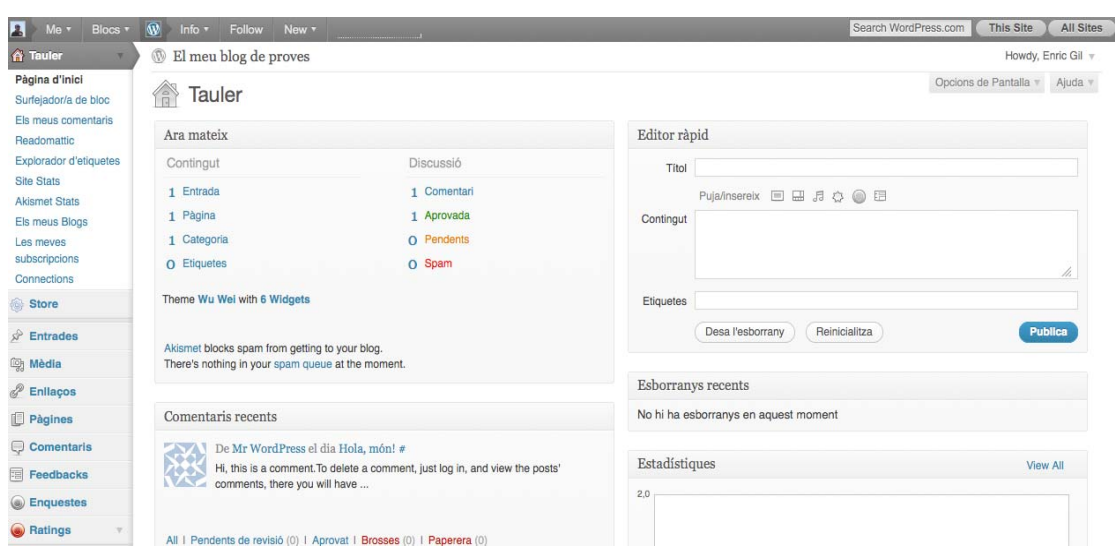

A la part superior podem accedir a un menú amb informació del perfil, els blogs que administrem, els que seguim i informació general de WordPress.com. També disposem d'un accés ràpid a la creació d'un nou apunt o pàgina i si volem afegir imatges, vídeos (anomenats en terminologia WP *mèdia*) o enllaços.

En el menú superior esquerre trobem estadístiques, subscripcions, connexions amb altres aplicacions, un altre accés als meus blogs i al mig la botiga (Store) des de la qual podem adquirir més espai per als nostres arxius, un nou domini i altres funcionalitats.

El menú inferior és el més interessant, ja que és el propi de l'administració del blog. Hi trobem els botons següents:

- 1. **Entrades**: ens mostra les nostres anotacions i les podem editar, visualitzar i esborrar. Des d'aquí podem afegir una nova entrada, com també podem fer des del Tauler general amb l'editor ràpid. Igualment té gestor de categories i d'etiquetes per a classificar els nostres apunts.
- 2. **Mèdia**: és l'espai de càrrega de fitxers multimèdia, amb una capacitat de 3 Gb. Es poden pujar arxius dels tipus següents: jpg, jpeg, png, gif, pdf, doc, ppt, odt, pptx, docx, pps, ppsx, xls, xlsx. És molt útil per a desar els arxius que inserirem o enllaçarem en el blog.
- 3. **Enllaços**: serveix per a la gestió dels hipervincles. Des d'aquest espai es poden afegir, editar i esborrar categories d'enllaços, i també se'n poden crear. La categoria per defecte és *Blogroll*.
- 4. **Pàgines**: creem i editem les pàgines estàtiques del blog, que són semblants a les de les pàgines web tradicionals. Les emprem per a fer ressaltar una

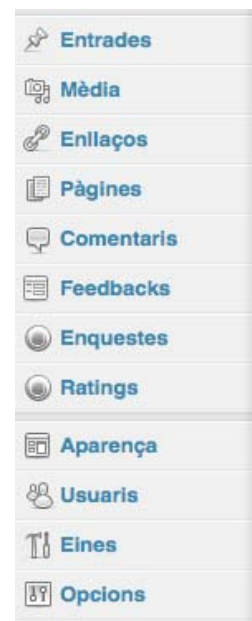

informació que volem que es mantingui en el blog i qu e no depengui del pas del temps.

- 5. **Comentaris**: gestionem els comentaris rebuts, els podem filtrar i veure els que són correu brossa o *spam*.
- 6. *Feedbacks*: gestiona la retroalimentació entre usuaris mitjançant els formularis de contacte.
- 7. **Enquestes i** *ratings*: en el primer cas afegim enquestes (després d'obrir un compte a Polldaddy.com) i en el segon oferim l'opció de puntuar les nostres entrades.

Separats d'aquests, trobem els botons de configuració, en els quals veiem la potència de l'eina:

- 1. **Aparença**: podem triar el disseny del nostre blog per mitjà d'un seguit de plantilles predefinides (Temes), en les quals podem configurar, si el tema ens ho permet, la capçalera, el fons, els menús i els *widgets* (nom donat a WP als *gadgets* de Blogger i que en català s'anomenen *ginys*). Aquests darrers són molt variats i es poden distribuir lliurement. Cal anar amb compte amb els codis que inserim, ja que alguns no els accepta l'editor.
- 2. **Usuaris**: afegim usuaris del blog i podem definir els seus rols (administrador, editor, autor i col·laborador). Accedim alhora al nostre perfil i la nostra configuració personal.
- 3. **Eines**: aplicacions diverses per al navegador, convertidor entre etiquetes i categories i eines d'administrador de webs o *webmaster*.
- 4. **Opcions**: configuració general del blog, opcions d'escriptura, lectura, discussió (comentaris, si han de ser moderats o no), mèdia (mida de les imatges, *embeds* i reproductor de vídeo), privacitat, *sharing* (donar opció a compartir amb eines de Web social), enquestes i *rating*, gestió dels dominis, habilitació o no dels canvis en els apunts per correu electrònic, missatgeria de text (només disponible als Estats Units), OpenId (estàndard de noms d'usuari per a comentar en altres llocs web) i Webhooks (eina per a desenvolupadors a fi d'obtenir dades de determinades accions que tenen lloc en un blog).

Fem una ullada a l'editor d'entrades de WordPress.com:

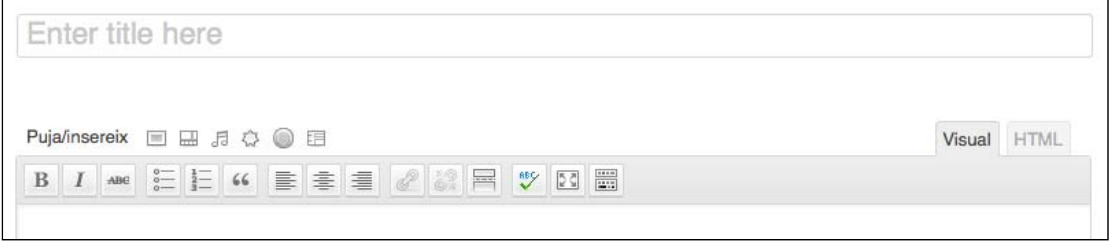

De la mateixa manera que Blogger, tenim un editor visual de text enriquit i la pestanya HTML, des de la qual podem retocar manualment el codi. Trobem el camp per al títol i a continuació els diferents botons:

1. A la part de dalt (*Puja/insereix*) podem afegir una imatge, un vídeo, un arxiu d'àudio, un fitxer multimèdia (del nostre ordinador o de la mediateca de WP), una enquesta i un formulari.

2. L'editor principal té negreta, cursiva, ratllada, vinyetes, numeració, citació, justificació, inserció i eliminació d'hipervincle, inserció de l'etiqueta "More..." (per si l'apunt és massa llarg), revisió ortogràfica, pantalla completa i un botó per mitjà del qual expandim l'editor i ens mostra tipus de paràgraf, subratllat, justificació, etc.

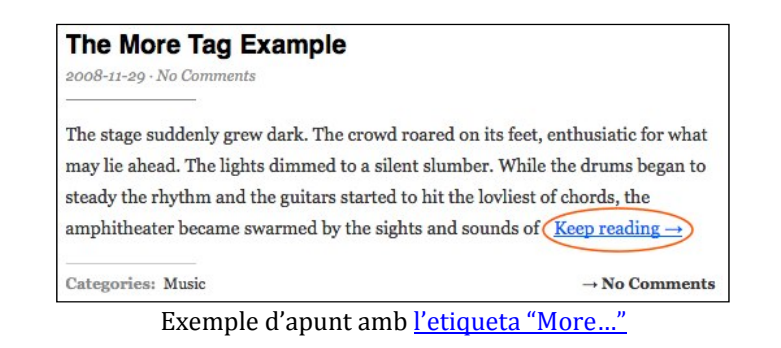

|  |  |  |  |  | Paragraph $\bullet$ $\underline{U}$ $\equiv$ $\underline{A}$ $\bullet$ $\underline{B}$ $\underline{B}$ $Q$ $\underline{O}$ $\equiv$ $\Rightarrow$ $\circ$ $\underline{O}$ |  |  |  |
|--|--|--|--|--|----------------------------------------------------------------------------------------------------|--|--|--|

Editor ampliat (s'activa amb l'últim botó de la filera superior).

- 3. A la part dreta trobem les opcions de publicació (amb la possibilitat de programar quan volem que es publiqui l'entrada), les categories, les etiquetes i la geolocalització.
- 4. A sota de veiem les opcions d'edició de l'entrada (acceptació de comentaris o no, extracte, retroenllaços…).

Editem un apunt d'exemple, amb elements de format i vídeo inserit:

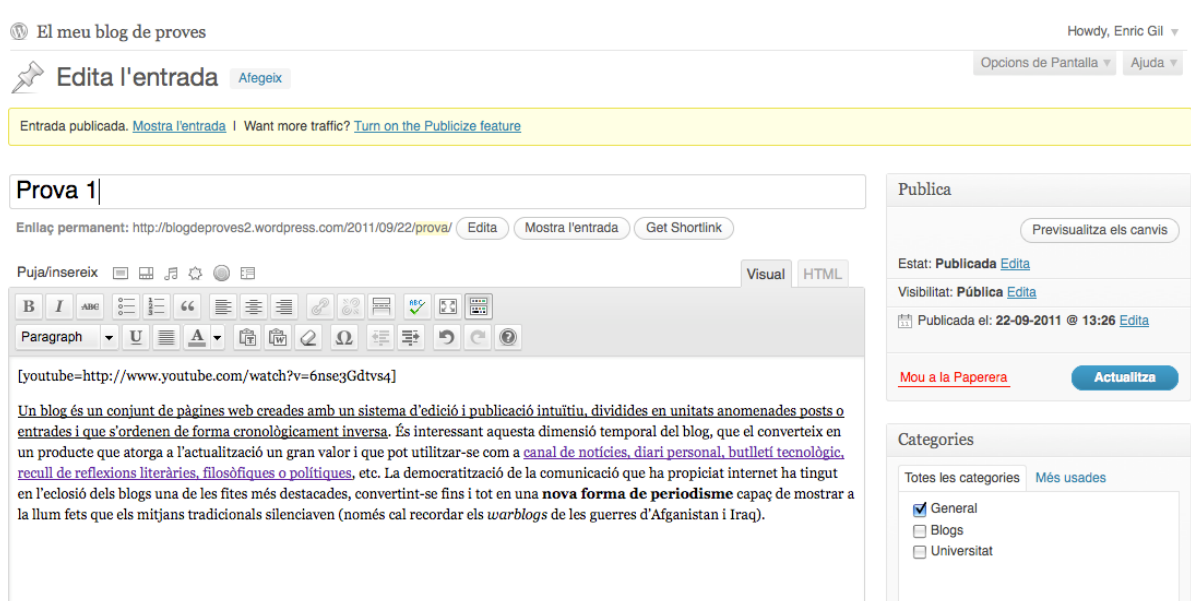

#### I aquest és el resultat obtingut:

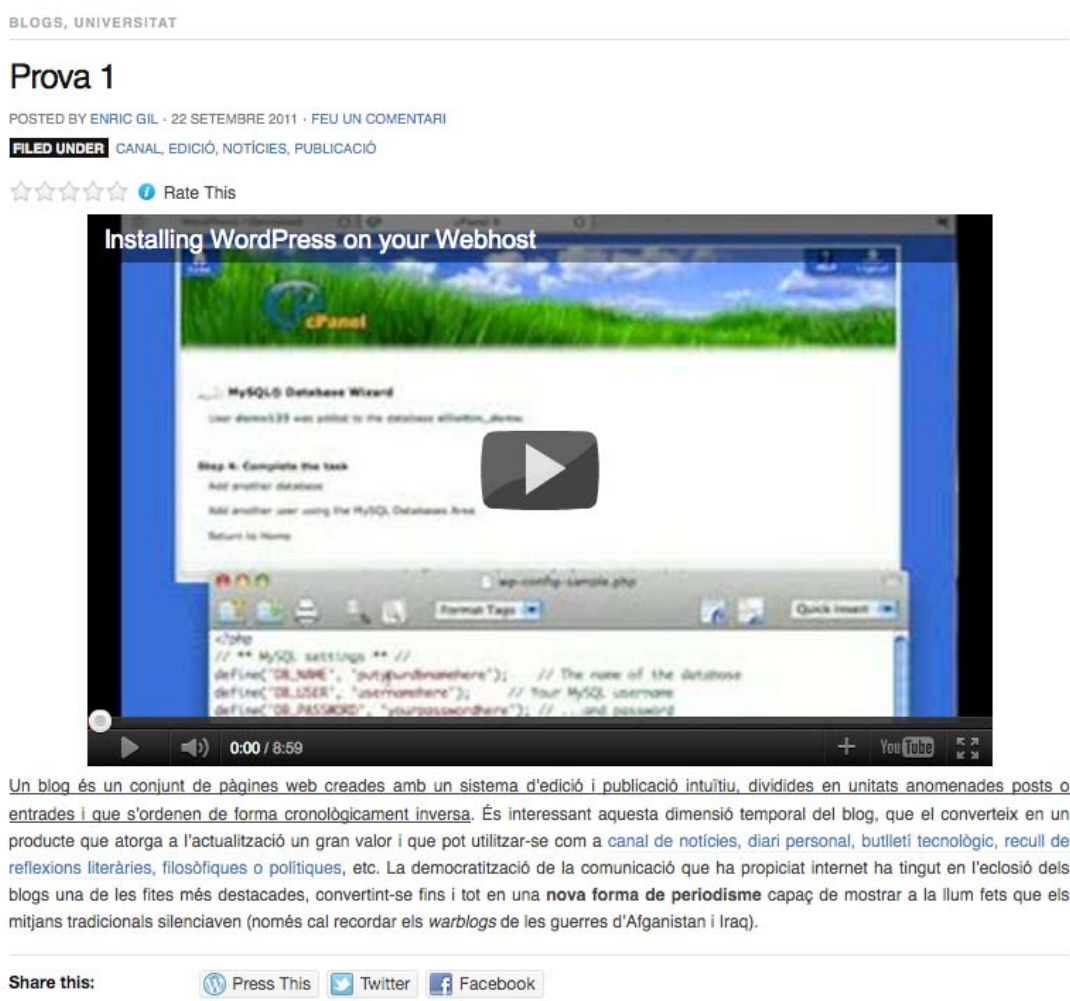

A la vista d'edició ens apareix "Get shortlink", per a escurçar l'adreça de l'apunt i poder-lo compartir en el Web social.

#### **2.4. Una altra eina: Tumblr, el blog en el context de les xarxes socials**

Per acabar aquest mòdul, farem una referència breu a [Tumblr](http://tumblr.com/), que ha superat WordPress en quantitat de blogs per la facilitat d'ús que té. En essència, es tracta d'una plataforma de microblogs en la qual els usuaris poden publicar textos, matges, citacions, enllaços, converses, àudio i vídeo. Poden seguir altres usuaris i i ompartir automàticament les actualitzacions a Facebook i Twitter. c

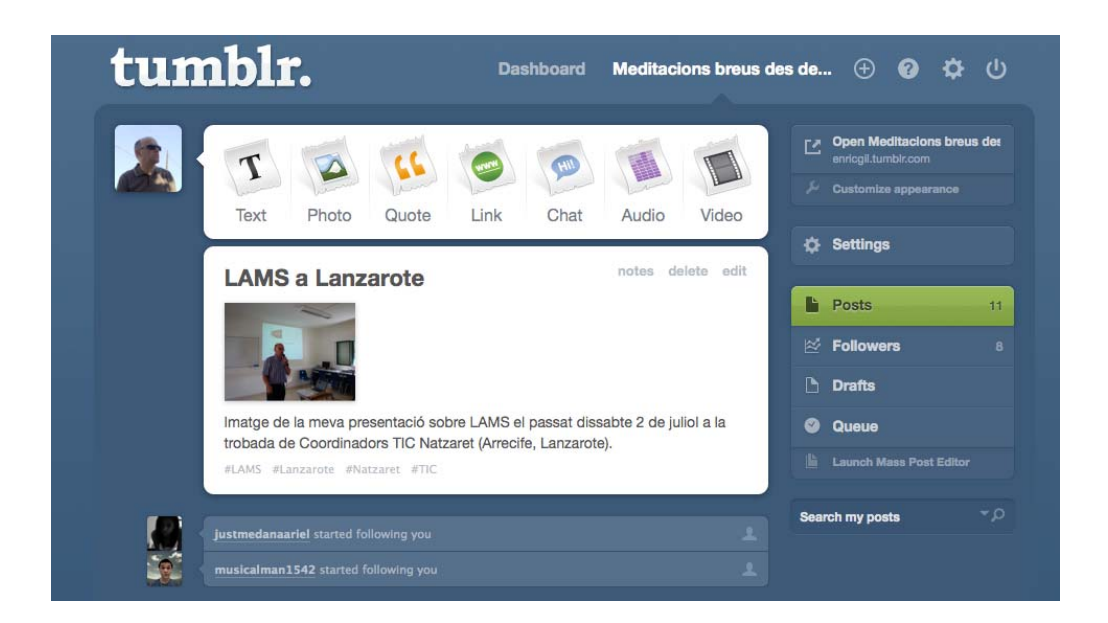

Podem veure un exemple d'apunt publicat amb l'opció d'inserir vídeo des del Tauler de l'usuari:

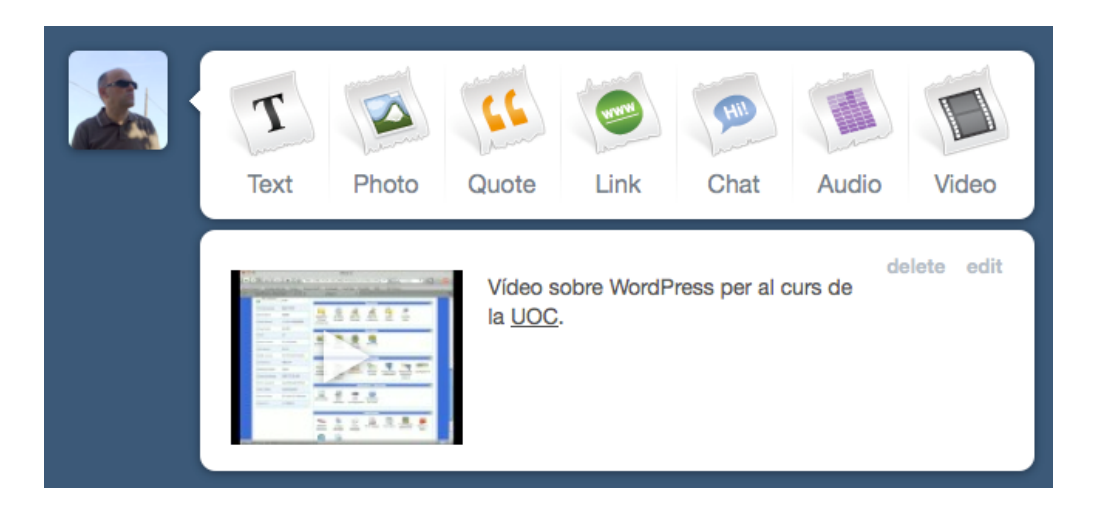

Captura de pantalla de l'apunt publicat en el mateix blog:

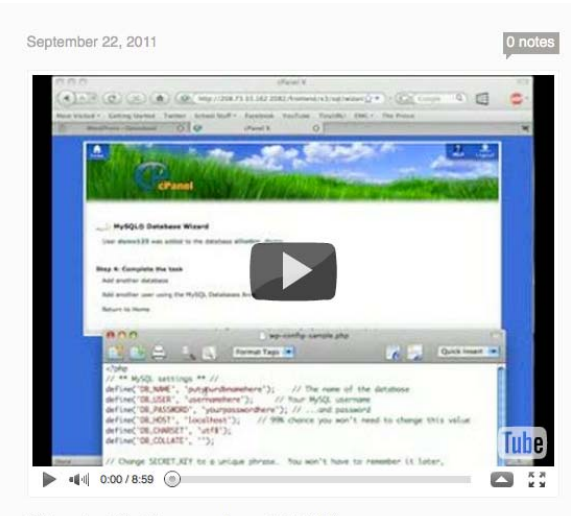

Vídeo sobre WordPress per al curs de la  $\underline{\text{UOC}}.$ 

# **3. Mòdul 3: Funcionalitats avançades**

#### **Introducció**

En el mòdul anterior hem analitzat el blog com a eina d'autopublicació en web i hem enumerat els diferents sistemes, entre els quals hem destacat Blogger i WordPress.com, dels quals hem revisat les opcions de disseny i edició. Tot i això, els blogs presenten algunes funcionalitats avançades que mereixen una atenció especial. En primer lloc, els ginys (*gadgets* o *widgets*), que personalitzen el nostre espai amb una multiplicitat d'opcions multimèdia; en segon lloc, les etiquetes o *tags* i les categories, maneres de classificar els continguts seguint els principis de la folksonomia; i per acabar, orientacions per a incrustar objectes amb els codis pertinents, tant si són vídeos com arxius d'àudio, documents o presentacions.

#### **3.1. Els : personalitzar el blog ginys**

Un giny (*gadget* en la terminologia de Blogger i *widget* en la de WordPress.com) és una petita aplicació (expressada en un fragment de codi) que es pot incloure en el disseny del blog i que executa una determinada acció. Les possibilitats dels ginys són infinites, des d'un simple calendari fins a les actualitzacions d'estat 'una xarxa social, un joc senzill o un objecte multimèdia (àudio, vídeo, d presentació).

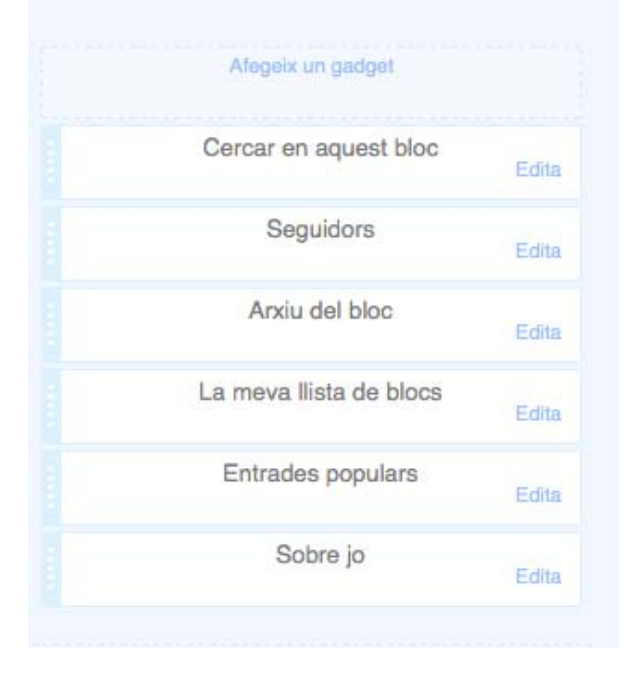

Vegem com es presenten els ginys en el disseny d'un blog a Blogger:

Habitualment apareixen en el menú dret o esquerre, però es poden inserir ràcticament en qualsevol racó del nostre blog. p

Algunes de les opcions són les següents:

- 1. Estadístiques del blog
- 2. Entrades populars
- 3. Calendari
- 4. Text
- 5. Imatge
- 6. Presentació de diapositives
- 7. Vídeo de YouTube
- 8. Barra de vídeo
- 9. Enquesta
- 10. Llista d'enllaços
- 11. RSS
- 12. Notícies
- 13. Llista d'etiquetes
- 14. Actualització de cronologia de Twitter
- 15. Actualització d'estat a Facebook
- 16. Botons per a compartir en les xarxes socials
- 17. Comentaris recents
- 18. Entrades recents
- 19. Podcast (àudio)
- 20. Jocs en Flash

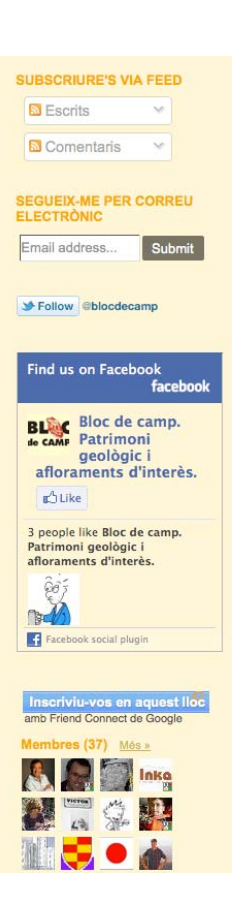

Per exemple, si volem introduir una imatge hem de fer el següent:

Des de l'espai d'administració de Blogger, a **Format** anem a Afegeix un *gadget* i busquem com ho hem de fer per a inserir una imatge:

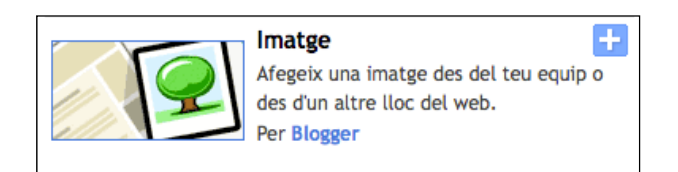

Cliquem en el lloc corresponent i se'ns obre una finestra:

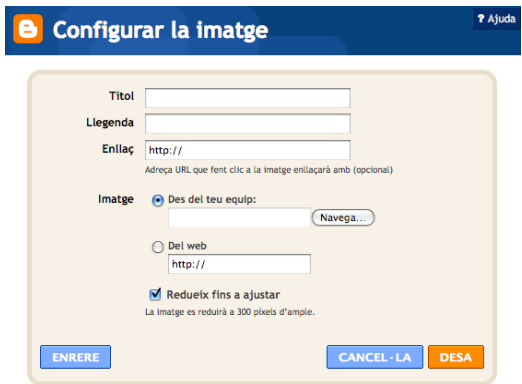

Podem desar una imatge des de l'ordinador o bé per mitjà d'una adreça web. Ho fem amb una imatge que hem desat a la nostra màquina:

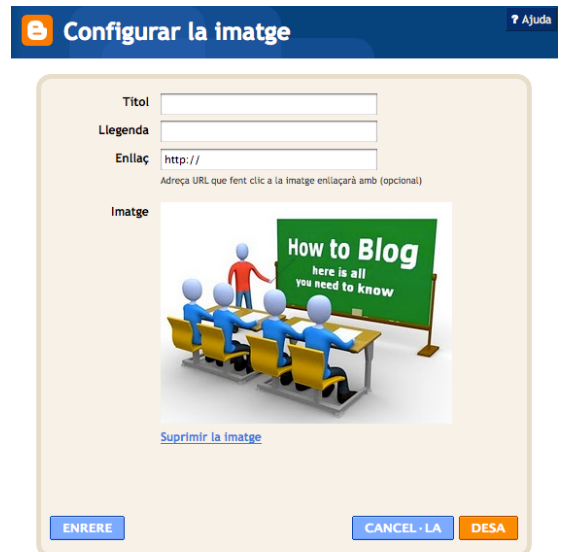

Desem i veiem el resultat en el nostre blog:

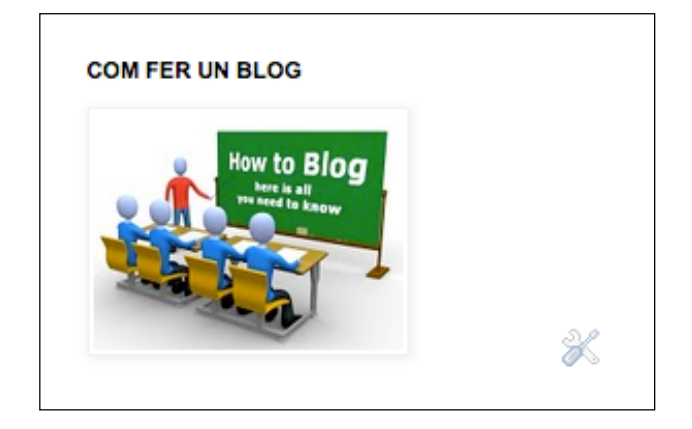

La icona de les eines ens indica que podem editar el giny i modificar-ne les ropietats sempre que vulguem. p

Si volem editar i publicar un giny a WordPress.com hem d'anar a **Aparença** → Ginys i ens sortiran tots els que hi ha disponibles. Es tracta d'arrossegar-los a l'espai de les barres laterals o del menú d'inici:

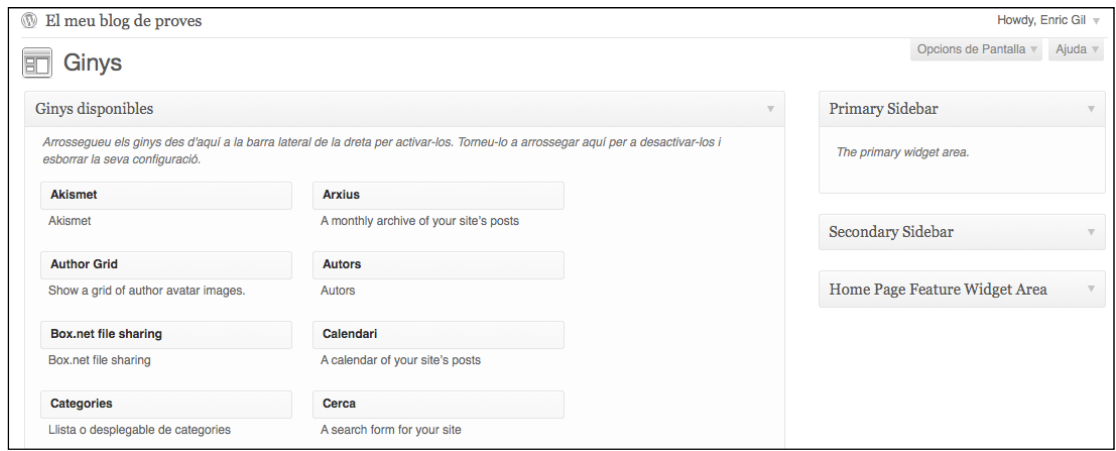

Suposem que volem que apareguin totes les nostres piulades o *tweets* de Twitter a la barra lateral. Busquem el giny de Twitter i l'arrossegarem a la barra lateral primària. Hem d'editar el giny, indicar el nostre nom d'usuari, acceptar que es publiquin els nostres *retweets* i que aparegui el botó **Follow**. A més, hem de deixar la configuració per defecte, que mostra les cinc darreres intervencions (a 'esquerra, el formulari de disseny; a la dreta, el resultat en el blog): l

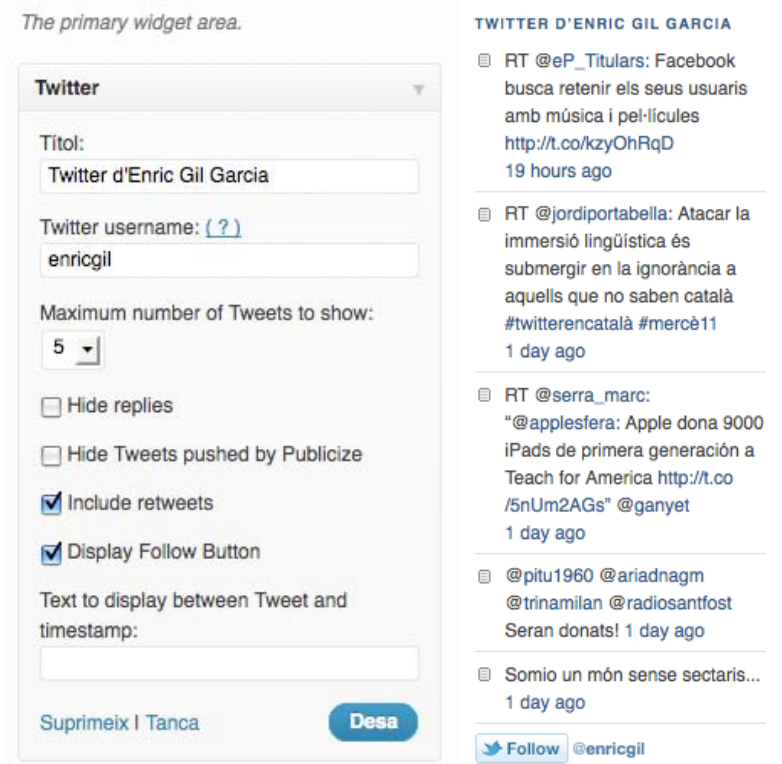

#### **3.2. Etiquetes i categories**

En els blogs s'utilitza un sistema d'organització dels continguts de les entrades basat en la folksonomia, categorització per mitjà d'etiquetes. En els marcadors socials, com Delicious o Diigo, es fa una classificació col·laborativa dels temes dels enllaços compartits, de tal manera que una cerca a partir de l'etiqueta ens recupera els marcadors associats a aquell contingut. Les etiquetes es poden organitzar en un núvol o *tag cloud*, en el qual es fan ressaltar aquelles que són més freqüents. La diferència entre la folksonomia i la taxonomia tradicional es basa en el fet que la primera no és jeràrquica ni parteix de conceptes predefinits.

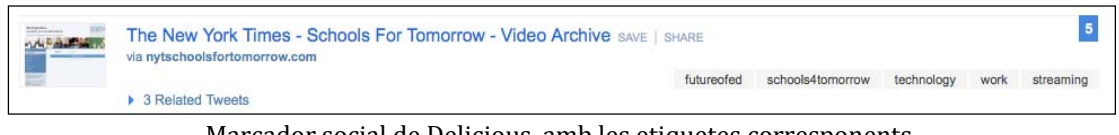

Marcador social de Delicious, amb les etiquetes corresponents

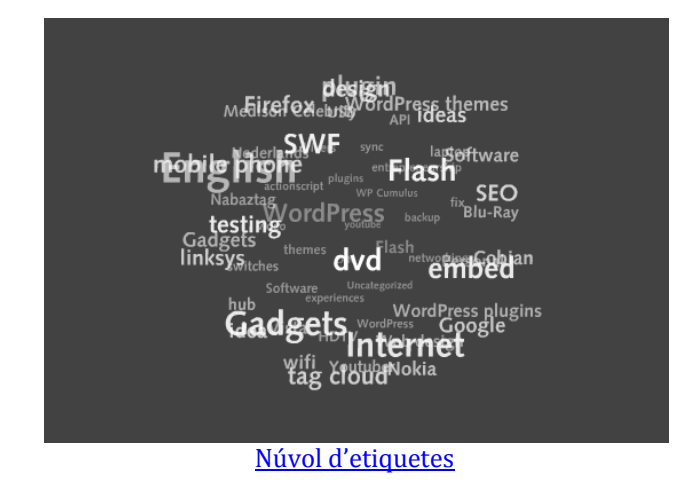

En el cas de Blogger, podem gestionar les etiquetes en cada apunt separant-les amb comes:

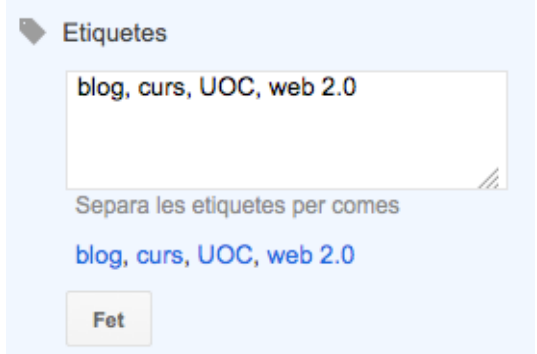

I podem afegir el giny **Etiquetes**, que ens les mostrarà alfabèticament o per freqüència, en llista o núvol i fins i tot podem seleccionar aquelles que volem que hi apareguin:

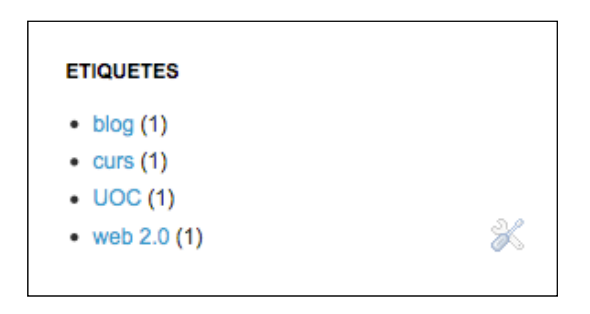

Sempre tindrem l'ocasió d'editar el giny i de canviar-ne les propietats.

Si treballem amb WordPress.com, veurem que per defecte presenta dos conceptes similars: el de categoria i el d'etiqueta. Les categories són els grans temes en els quals podem organitzar els continguts del nostre blog, mentre que les etiquetes delimiten semànticament de manera més particularitzada, descriuen el nostre apunt amb més detall. A l'hora de recuperar els continguts es comporten de manera similar, però les categories es poden jerarquitzar (podem crear una categoria que es digui **Teatre** i una subcategoria que es digui **Comèdia**), mentre que amb les etiquetes, d'acord amb la naturalesa que tenen, no ho podem fer.

Per a afegir noves categories o etiquetes hem d'anar a **Entrades** → **Categories** (o bé **Entrades**  $\rightarrow$  **Tags**), tot i que les podem incorporar també quan editem l'entrada. De la mateixa manera que fèiem a Blogger, els ginys ens permeten visualitzar-les (des d'**Aparença → Ginys)**. Si volem inserir el núvol de categories 'arrosseguem a la barra lateral, l'editem, desem els canvis i el publiquem. l

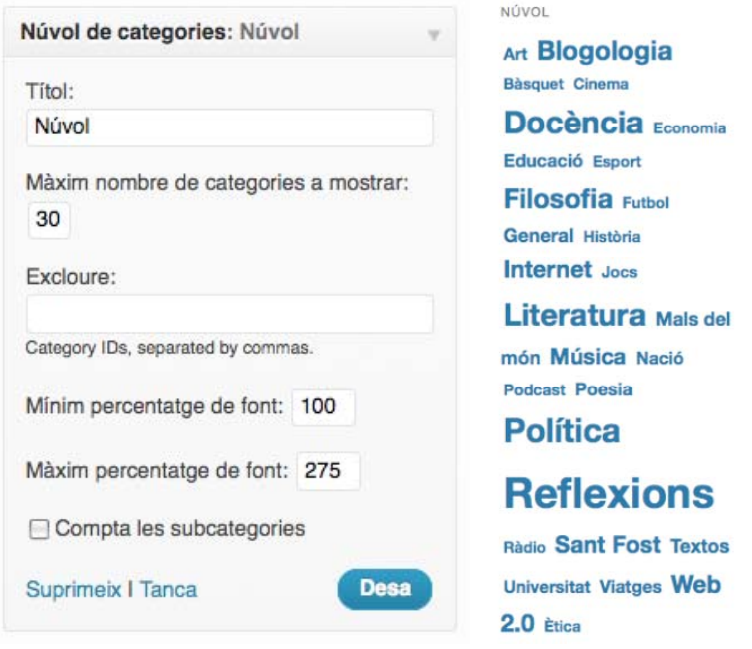

Sempre que editem les etiquetes hem de tenir present que les hem de definir amb els mateixos caràcters: pot passar que creem etiquetes diferents quan volem definir la mateixa cosa, de manera que hem de ser curosos de no duplicar‐ les per haver afegit o tret un accent o una majúscula.

#### **3.3. Incrustació d'objectes**

El Web 2.0, mitjançant el programari social, ha generat nous serveis web que ofereixen una interfície flexible per mitjà dels microcontinguts, definits com a unitats de contingut amb identificador únic que es combinen i donen lloc als macrocontinguts. Aquests microcontinguts poden ser una entrada d'un blog, un comentari, una imatge, un vídeo, un arxiu d'àudio, una presentació, etc. Per exemple, podem visualitzar un vídeo de YouTube (que té una adreça URL pròpia) i incrustar‐lo en l'entrada d'un blog o compartir‐lo amb els nostres amics de Facebook. Els objectes es combinen en contextos diferents per mitjà del codi.

En el nostre blog podem incrustar qualsevol objecte multimèdia de manera senzilla, enriquint i aportant valor afegit i defugint la dependència del format textual.

#### **3.3.1. Vídeo**

Els serveis de videopodcast permeten incrustar en un blog o pàgina web les imatges en moviment. Des de YouTube ho podem fer fàcilment a **Comparteix** → **Insereix**, copiant el fragment de codi i enganxant‐lo a la pestanya HTML (en el cas de Blogger):

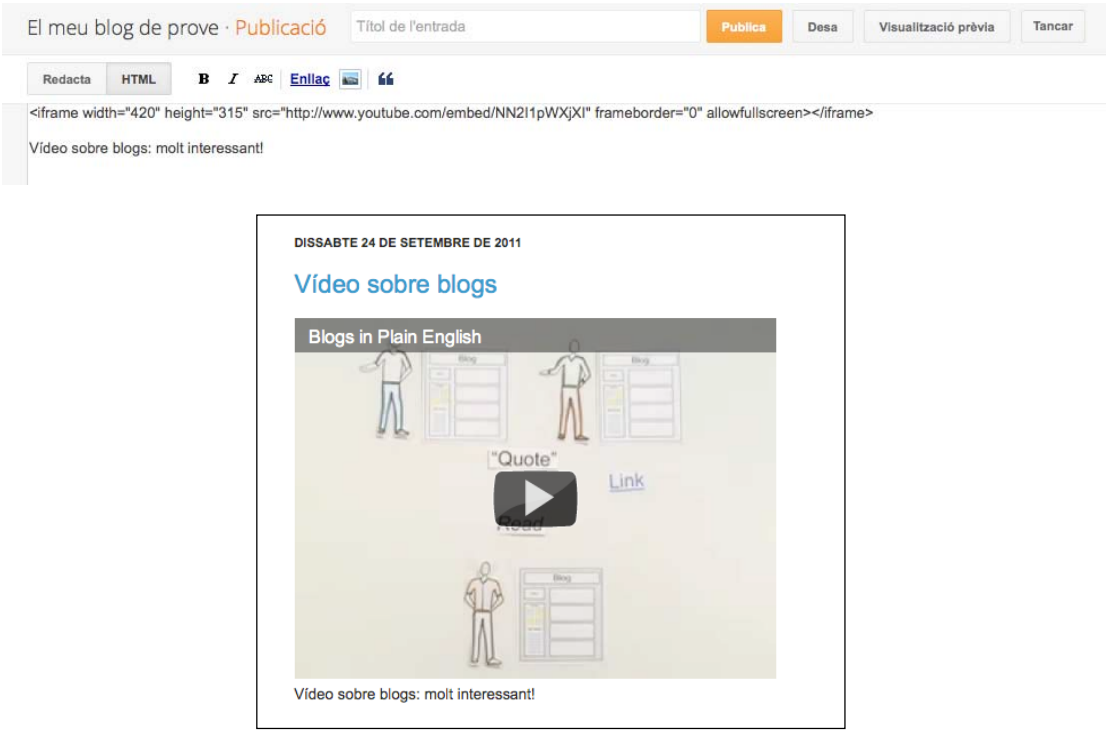

En la darrera versió de Blogger, se simplifica molt el procés, ja que es pot incrustar el vídeo directament sense haver de copiar codi (editor enriquit  $\rightarrow$ **Insereix un vídeo**).

En altres serveis de vídeo (Vimeo, Dailymotion) cal buscar el botó **Embed** per a fer la mateixa operació i inserir el codi sempre a la pestanya HTML.

En el cas de WordPress.com, hi ha alguns connectors de vídeo que ja vénen incorporats, per la qual cosa la sintaxi és diferent. En l'edició de la nostra entrada anem a **Afegeix vídeo** i ens apareixerà la finestra següent:

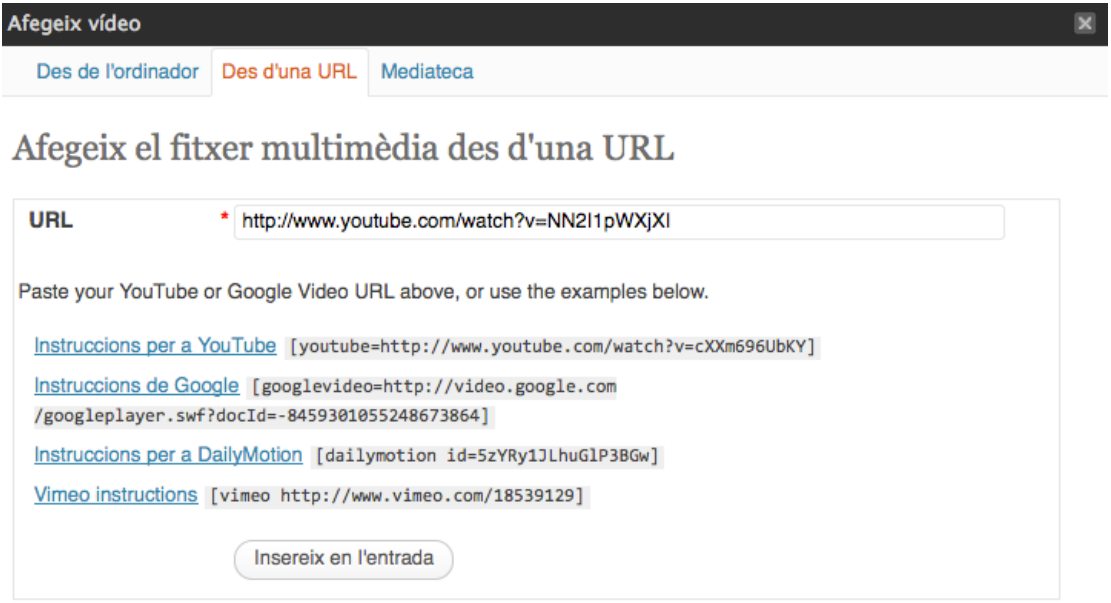

Indiquem l'URL i incrustem el vídeo a l'entrada:

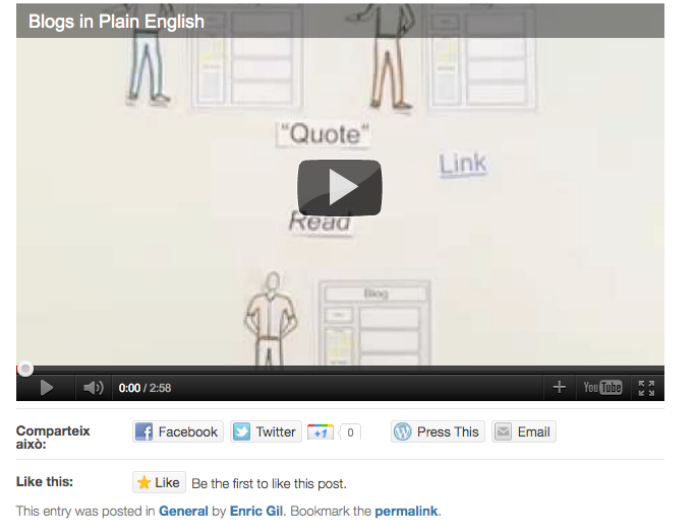

# Vídeo sobre blogs

#### **3.3.2. Àudio**

El procés en la incrustació d'un podcast (arxiu d'àudio distribuït mitjançant RSS) [és sim](http://www.goear.com/)ilar. Copiem el codi i l'enganxem en el nostre blog (pestanya HTML).

Goear és un servei per a compartir música en el qual també podem trobar el codi *embed* (*Pon esta canción en tu web*):

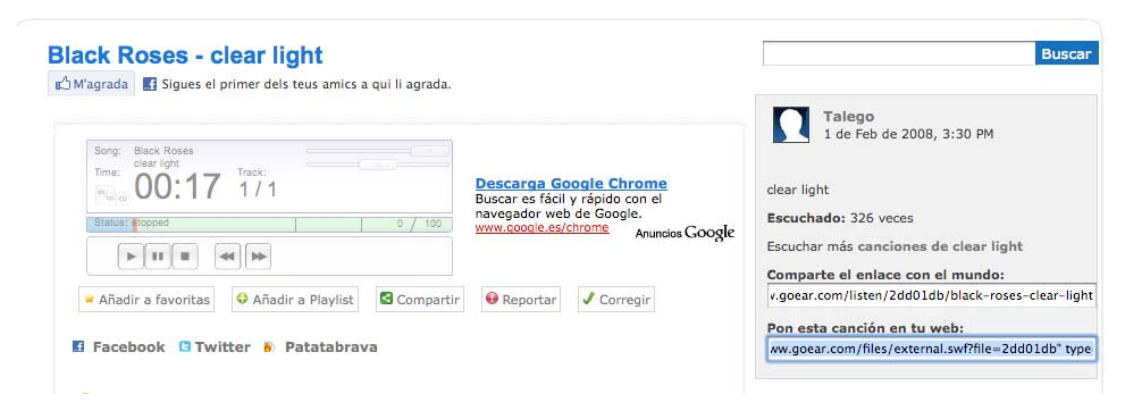

Com ja hem dit, en el cas de Blogger és molt senzill, ja que normalment accepta tots els codis. WordPress.com és més exigent en aquest sentit i, com que no porta preinstal·lats tots els connectors (cosa que sí que podem fer manualment a WordPress.org, versió instal·lable a servidor), ens pot causar problemes. Resulta útil en aquests casos emprar algun complement per al nostre navegador, com l'extensió VodPod per a WordPress</u>. Hi incrustem el codi i ens en genera un altre per a la nostra entrada:

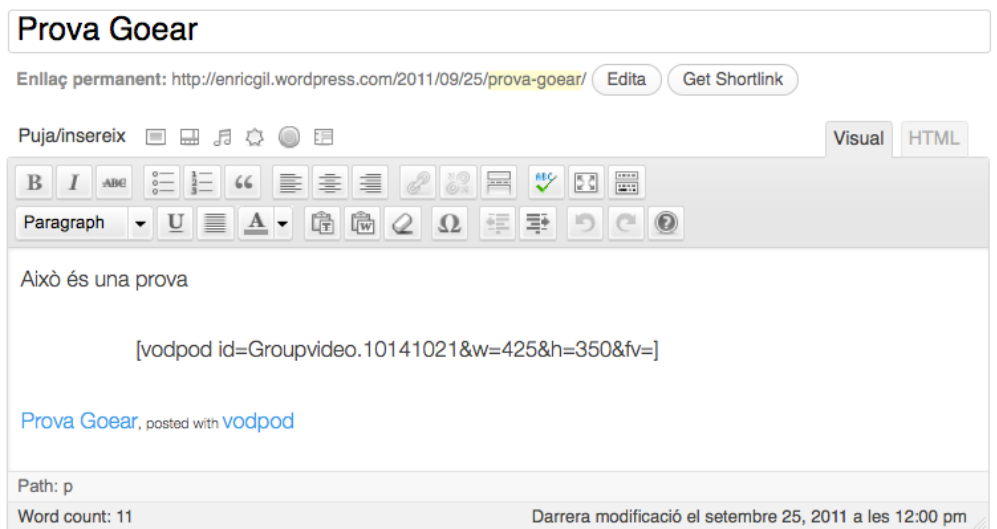

Uns altres serveis que podem emprar per a incrustar àudio són <u>Blip.tv</u> i [Podomatic.](http://www.podomatic.com/) En el primer cas, es pot compartir àudio i vídeo. El procés és semblant:

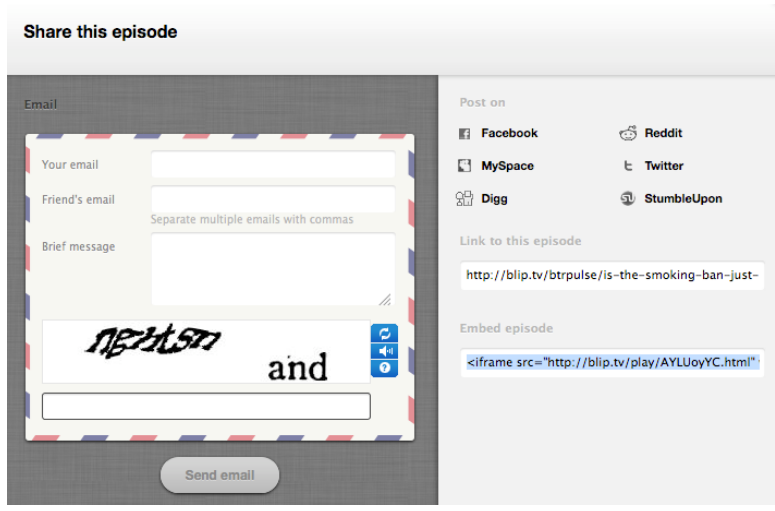

Un cop creat el compte a Blip.tv, podrem pujar els nostres podcasts a **Producer tools** → **Upload** i a **Episodes** els podrem editar. Fins i tot trobarem l'URL del nostre arxiu MP3, per la qual cosa serà molt senzill compartir‐lo per WordPress.com:

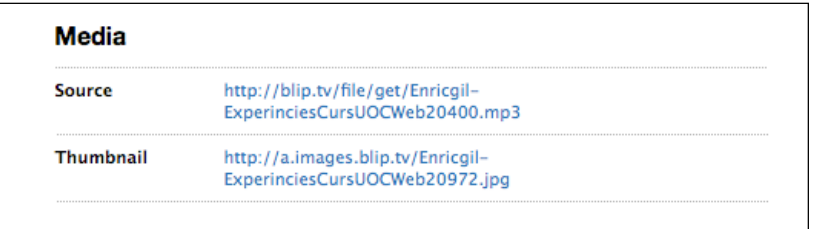

Copiem l'adreça i generem el codi següent (pestanya HTML):

[audio http://blip.tv/file/get/Enricgil‐ExperinciesCursUOCWeb20400.mp3]

El resultat és immediat:

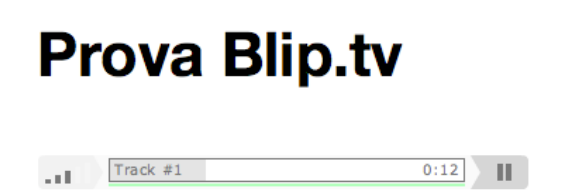

Per acabar, si volem incrustar a Podomatic, que ordena els podcasts cronològicament com un blog, copiem el codi anant a **Embed** (per a Blogger) i emprem el VodPod si ho volem fer a WordPress.com, tal com hem vist en el cas de Goear:

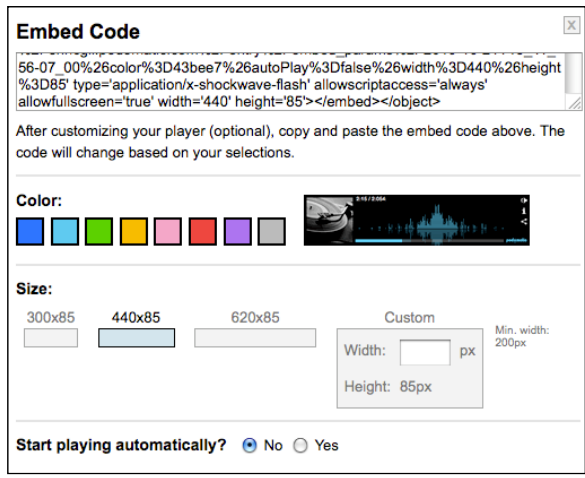

#### **3.3.3. Presentacions i documents**

La possibilitat d'incrustar objectes en el nostre blog és gairebé infinita. Acabarem aquest apartat amb les presentacions multimèdia i els documents de diferents formats. Si volem compartir amb el món les nostres presentacions (creades amb programes com Microsoft PowerPoint, OpenOffice Impress, Apple Keynote o GoogleDocs), disposem d'una eina extremament útil i que ha esdevingut l'equivalent de YouTube en aquest format. Es tracta de Slideshare, que, a més de ser compatible amb tots aquests programes (i amb arxius PDF), ofereix el codi per a Blogger i WordPress.com en una mateixa finestra. Hem de visualitzar la presentació i clicar a **Embed**:

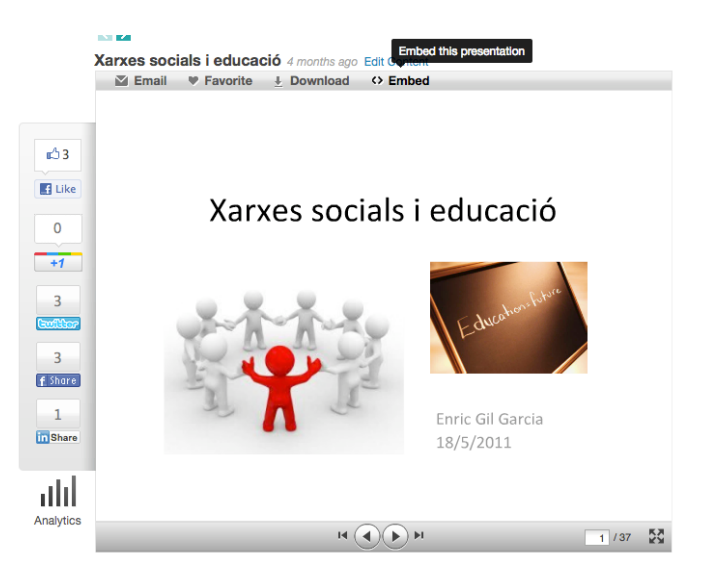

A la finestra que s'obre disposem de les diferents opcions. Tan sols ens faltarà copiar el codi a la pestanya HTML del nostre blog:

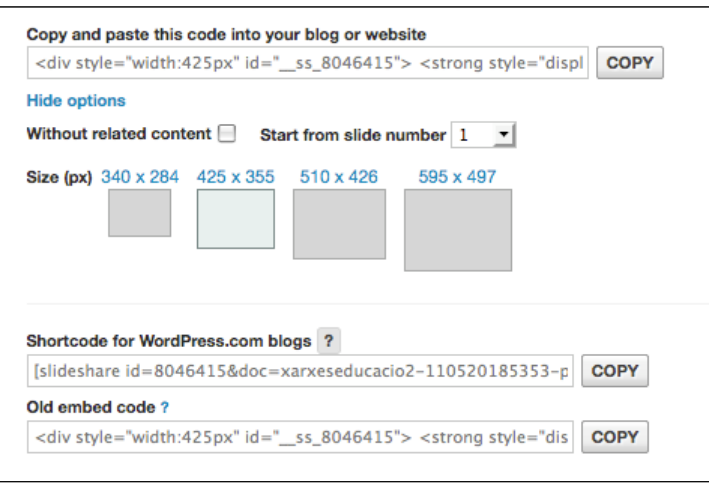

A la Xarxa disposem d'altres eines per a compartir presentacions, com són [AuthorStream](http://www.authorstream.com/) [\(limitad](http://www.slideboom.com/)a a arxius de PowerPoint), que presenta les animacions creades, o **Slideboom** (que també manté animacions i sons però és només compatible amb PowerPoint i OpenOffice).

Relacionades amb aquestes eines, trobem les que permeten incrustar documents (provinents preferentment d'arxius de text, Microsoft Word, OpenOffice Writer o PDF). En destaquem dues: Scribd i Issuu.

Quant a la primera (que inclou també com a arxius els fulls de càlcul i les presentacions en PowerPoint), ens presenta aquesta finestra si obrim un document i cerquem l'**Embed**:

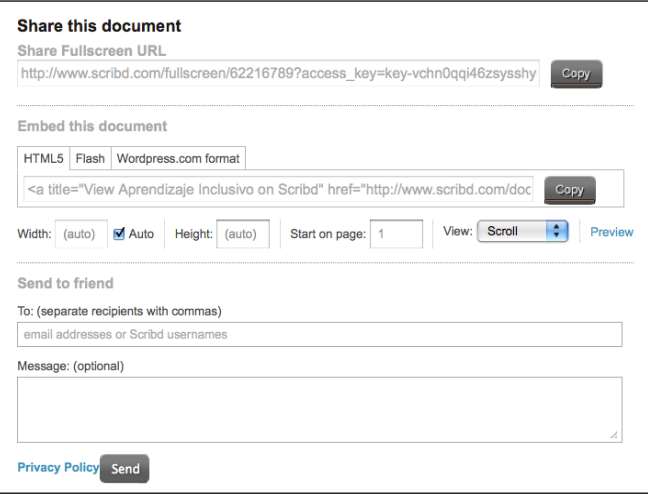

Té múltiples opcions de configuració i també codi específic per a WordPress.com. Un cop l'incrustem, podem navegar pel document amb gran facilitat o obrir la pàgina de l'Scribd amb l'enllaç que hi apareix:

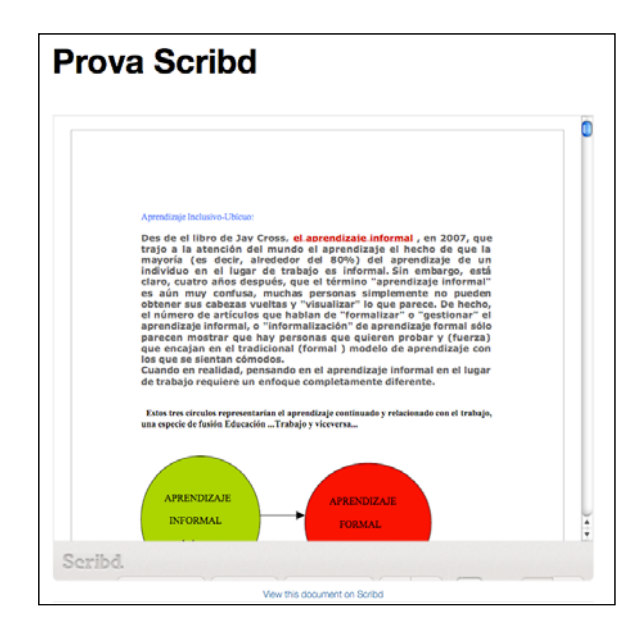

Objecte Scribd inserit a WP.com

L'Issuu és un altre recurs per a compartir documents en línia, molt interessant per la facilitat de publicar‐los en format revista. Obrim el document i busquem el símbol del codi *embed* (en el nostre cas, **< >**). S'obrirà una finestra:

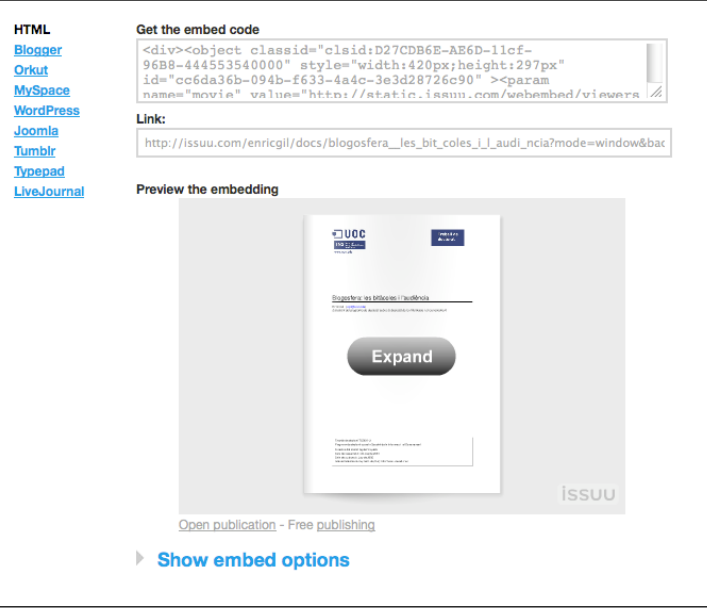

Ens resultarà molt fàcil incrustar‐lo a Blogger i en altres eines de Web social, com també a WordPress.org, però no en el cas de WordPress.com, ja que hi ha certes restriccions de seguretat que ho impedeixen (fins i tot fent ús del VodPod).

Una altra eina amb restriccions similars per a WP.com és Calaméo.

Finalment, farem una referència breu a GoogleDocs, l'eina de documents en línia compartits. També és possible incrustar un d'aquests documents (de text, full de càlcul, presentació o formulari) de manera molt senzilla.

#### Obrim un document qualsevol:

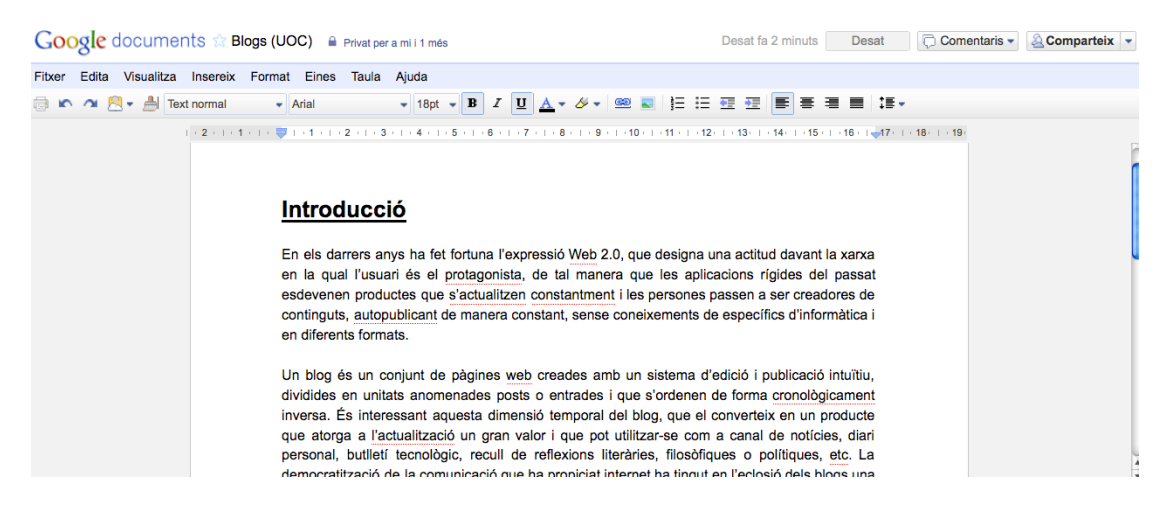

Anem a **Comparteix** → **Publica al web**. Ens mostrarà un codi per a inserir‐lo fàcilment a Blogger o a qualsevol pàgina HTML:

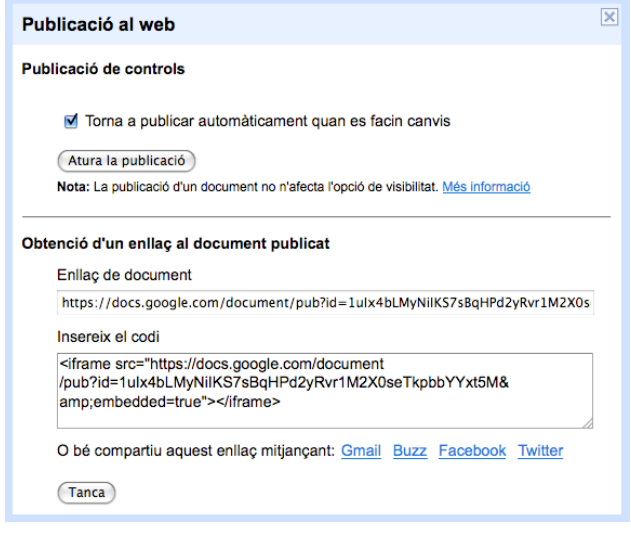

En el nostre blog el resultat és el següent:

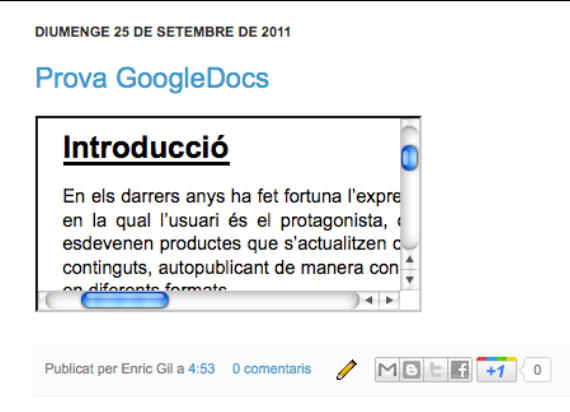

També ens pot ser útil incrustar un calendari de GoogleCalendar: seleccionem el calendari que volem, anem a **Configuració del calendari** → **Informació del calendari** → **Incrusta aquest calendari**:

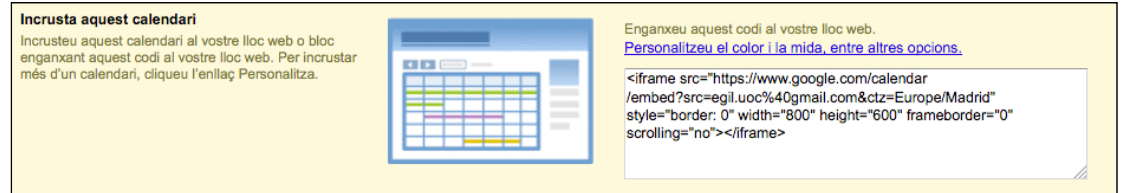

Enganxem el codi en el nostre blog de Blogger (hem de modificar els valors de la mida de l'objecte, que en el nostre cas hem deixat en *width="400" height="250"*). Obtenim això:

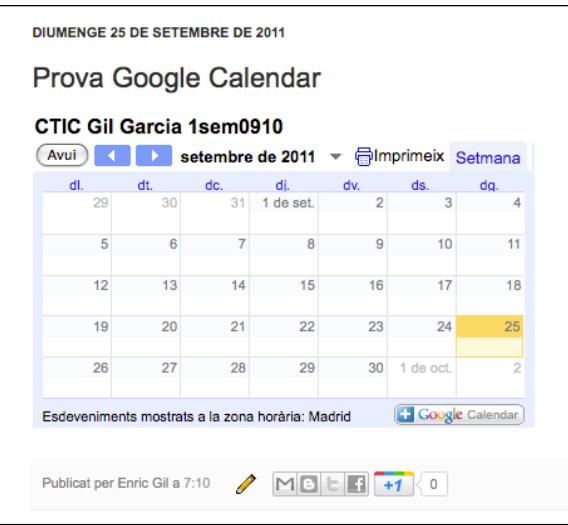

També ens pot resultar útil copiar el codi en un giny de Blogger en una de les barres laterals.

# **4. Mòdul 4: La interacció i la comunicació en el blog**

#### **Introducció**

Un cop exposats els sistemes per a administrar el nostre blog, i també les maneres d'incorporar els continguts per mitjà d'eines del Web 2.0, és rellevant fer una anàlisi de les estratègies de comunicació i interacció, atès que el blog és una realitat viva, en contacte amb altres blogs (blogosfera) i amb necessitat d'establir lligams relacionals de manera asíncrona (sense coincidir en el temps ni en l'espai).

La gestió d'un blog no és la simple generació de textos estàtics fragmentaris, sinó la interrelació d'aquests textos en un ecosistema dinàmic en què els enllaços, els comentaris, la sindicació de continguts i les estratègies d'actualització permeten que el blogaire participi en la construcció de comunitats en un entorn virtual. L'aparició de les xarxes socials ha ofert noves possibilitats de compartir coneixements, de manera que ha desplaçat els directoris com a vies per a donar a conèixer les actualitzacions i ha focalitzat l'audiència.

#### **4.1. Les llistes de blogs**

Una primera estratègia de comunicació i creadora de comunitat són les llistes de blogs o *blogroll*, que contribueixen a fer xarxa per afinitats i interessos comuns i a implicar els autors en el seguiment del nostre blog. Si introduïm enllaços de blogs interessants, els seus autors també es veuran obligats a compartir el nostre, amb la qual cosa tindrà més visibilitat.

```
INTERCANVI D'ENLLAÇOS
geografía física i riscos
geològics
espeleogénesis
geoblogosphere news
beyond Somosaquas
looking for detachment
ICHN-Bages
miGeo
les Guilleries en imatges
qualitiblocs
el bloc d'en Xavi
fauna ibérica
cròniques del meu món
blogs en xarxa
viatge plural
Eric Baulenas
racons de món
imatges d'Eivissa
primavera silenciosa
ciberjosele
(ciencies)
```
Llista de blogs de Bloc de Camp

#### **4.2. Sindicació de continguts (RSS)**

La sindicació de continguts implica la subscripció a diferents llocs web o blogs (o a seccions concretes) per a rebre'n els titulars un cop són actualitzats, de tal manera que no cal obrir el navegador cada vegada que vulguem conèixer els darrers apunts d'un blog, sinó que el programa lector ens permet accedir‐hi.

Utilitza la tecnologia RSS (sindicació molt simple o *really simple syndication*), format XML que afavoreix la subscripció per mitjà dels agregadors de notícies, programes que busquen i recuperen els continguts que volem. Aquests lectors poden anar incorporats en els navegadors o els clients de correu electrònic (Mozilla Firefox i Thunderbird, respectivament, en són dos exemples), en un giny d'escriptori o en un programa específic. Uns altres formats de redifusió són RDF i Atom.

Quins són els avantatges de la sindicació de continguts?

1. Les actualitzacions del nostre blog apareixen en tots els lectors RSS que s'hi hagin subscrit, per mitjà de titulars que permeten una consulta àgil i ràpida.

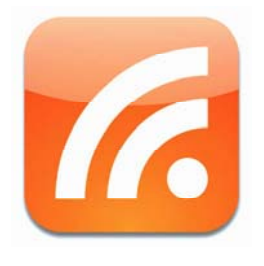

2. Un sol programa gestiona els blogs i webs més interessants per al receptor.

Com a programes agregadors podem destacar alguns navegadors, com el Mozilla Firefox, en què els diferents titulars (títol de cada anotació en un blog) es poden consultar igual que els nostres preferits. Quan cliquem en l'enllaç RSS d'un blog ens apareix el missatge següent:

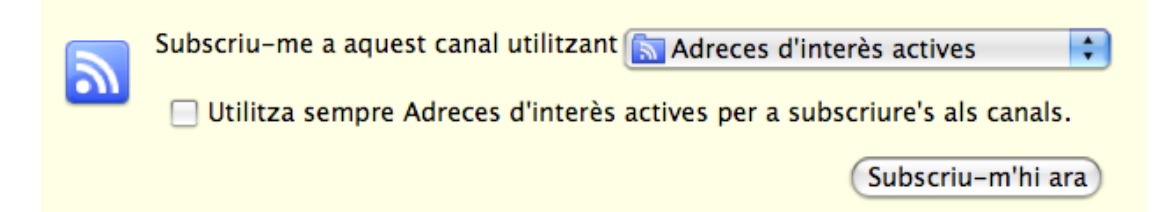

També ens hi podem subscriure en programes clients de correu electrònic, com Mozilla Thunderbird, en què les actualitzacions dels canals es presenten com a missatges de correu electrònic:

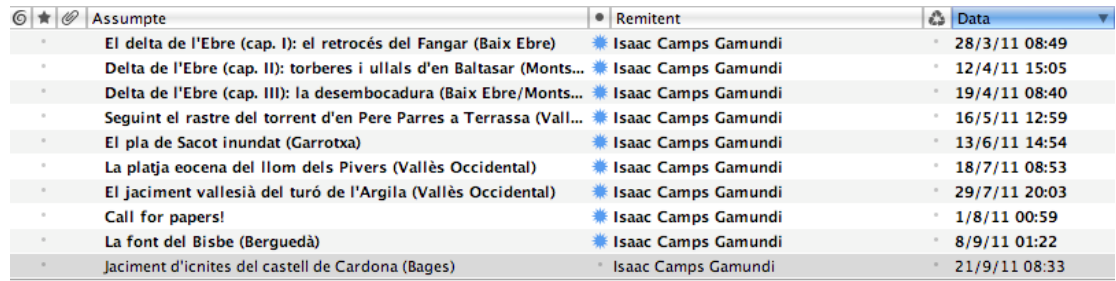

Darreres actualitzacions del Bloc de Camp (Mozilla Thunderbird)

Un dels serveis de subscripcions RSS més destacats és [Google Reader,](http://reader.google.com/) que està associat al compte Google i que ens permet llegir els titulars més destacats de manera molt intuïtiva. Entrem amb el nostre nom d'usuari i contrasenya i ens trobem la pantalla següent:

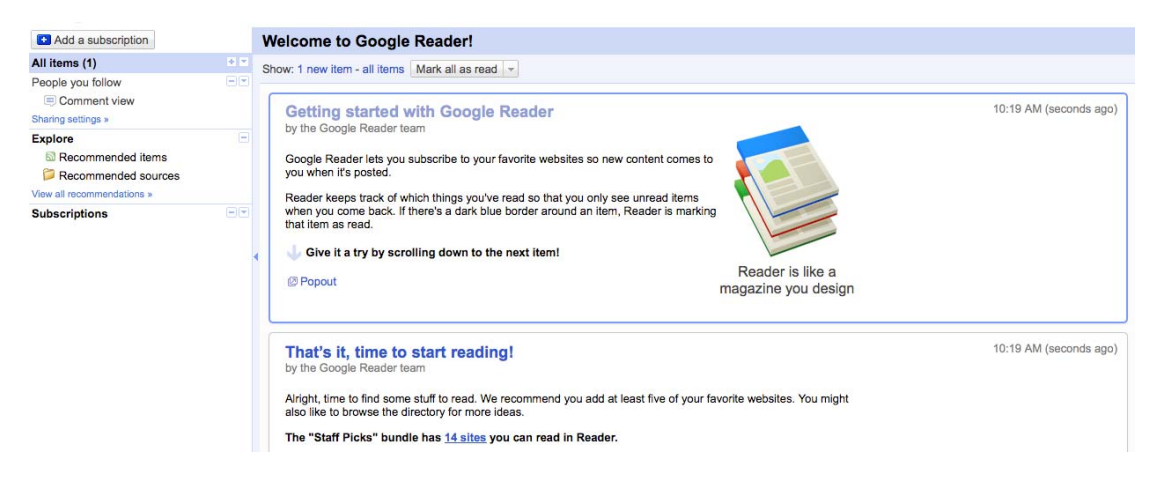

Cliquem a **Add a subscription** i enganxem l'adreça del nostre *feed* (la podrem trobar fàcilment en els blogs buscant el logotip d'RSS o bé les referències RSS o Atom, habitualment a la part inferior de la pàgina inicial). En el Bloc de Camp aquesta adreça és http://blocdecamp.blogspot.com/feeds/posts/default. El resultat obtingut és aquest:

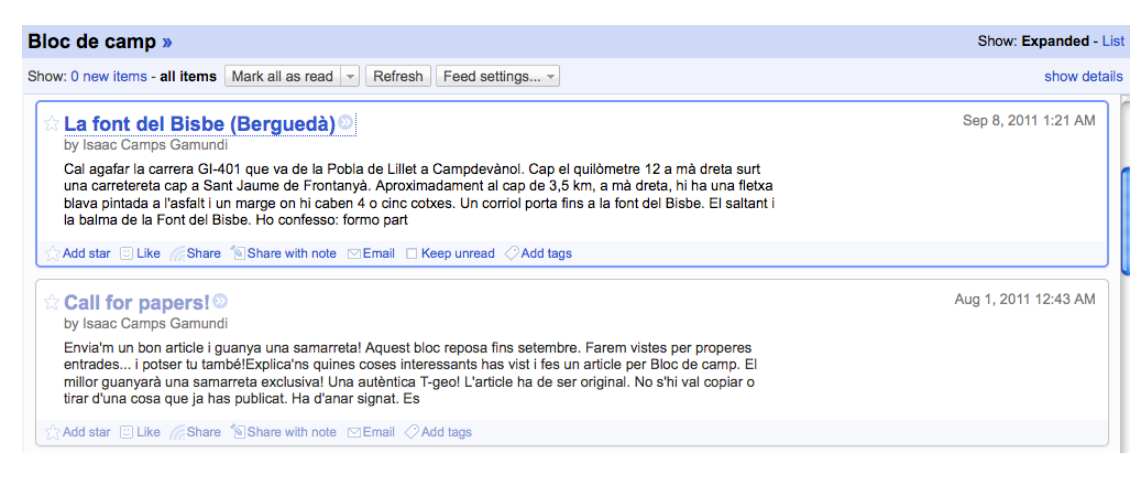

Els apunts apareixen de manera cronològicament inversa, amb el títol, l'autor i un fragment breu. Sempre podem obrir l'enllaç per visualitzar l'apunt sencer, afegir-lo com a preferit, compartir-lo o enviar-lo per co[rreu electrò](http://rssreader.com/)nic.

Uns altres programes són [Bloglines](http://www.bloglines.com/), FeedReader, RSSReader, [FeedDemon,](http://www.feeddemon.com/) [FeedBurner](http://feedburner.google.com/) i [Netvibes.](http://www.netvibes.com/)

#### **4.3. Comentaris, retroenllaços i** *pingbacks*

Una altra estratègia d'interacció és l'ús de comentaris, que situen el blog a mig camí entre el web personal i el fòrum asincrònic (Herring, 2003). Els altres usuaris (normalment també blogaires) poden opinar en el nostre blog, i generar així retroalimentació. Els comentaris poden ser moderats o no, és a dir,

l'administrador en pot acceptar la publicació o no, o bé deixar‐los lliures. Fins i tot els pot desactivar.

egem la configuració dels comentaris a Blogger (a **Configuració** → **Entrades i** V **omentaris**): **c**

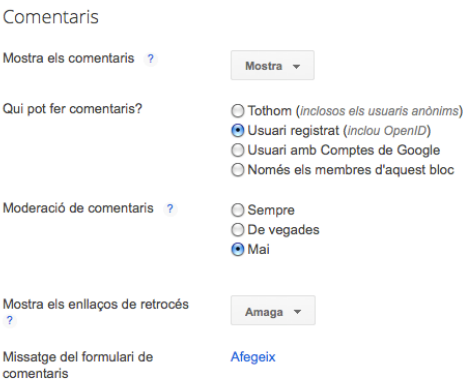

Tenim diferents opcions: podem mostrar els comentaris o no, determinar qui els pot fer (si cal que l'usuari estigui registrat o no), si han de ser moderats, si han d'aparèixer els retroenllaços i fins i tot podem afegir un missatge que aparegui en el formulari de comentaris.

En el cas de WordPress.com el procés és una mica més complex (a **Opcions** → **iscussió**): **D**

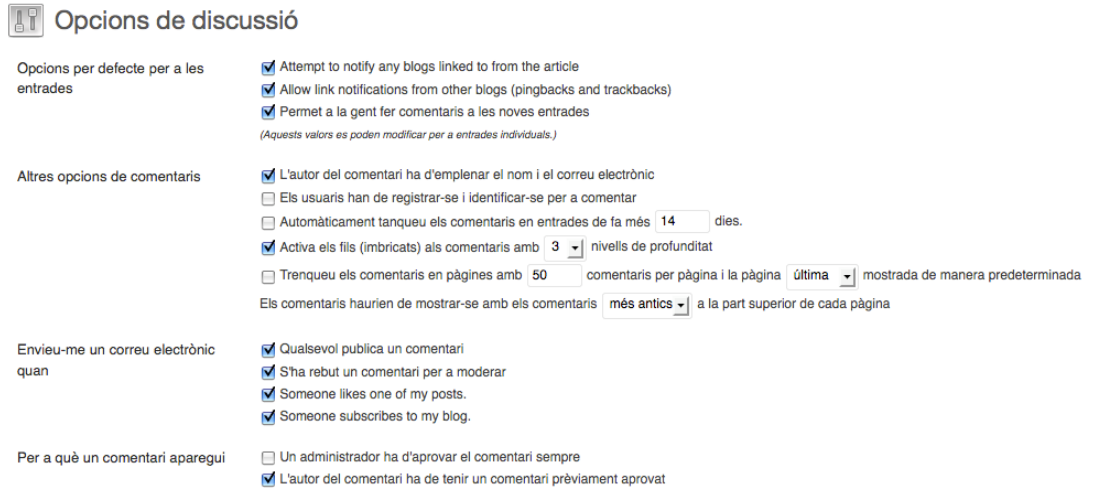

En tots dos sistemes sempre podrem editar els comentaris un cop publicats i fins i tot esborrar‐los (accedint directament a **Comentaris** des del nostre espai d'administració).

Els retroenllaços o *trackbacks*, tot i que en l'actualitat són poc utilitzats, constitueixen una manera d'informar l'autor d'un altre blog que en el nostre hem incorporat un enllaç que apunta a un *post* que ha estat publicat en el seu. Admetre retroenllaços significa que podem rebre una notificació d'un altre blog, de tal manera que ambdues anotacions queden relacionades.

Els podem activar des del mateix espai de gestió de comentaris i discussió, tant a Blogger com a WordPress.com.

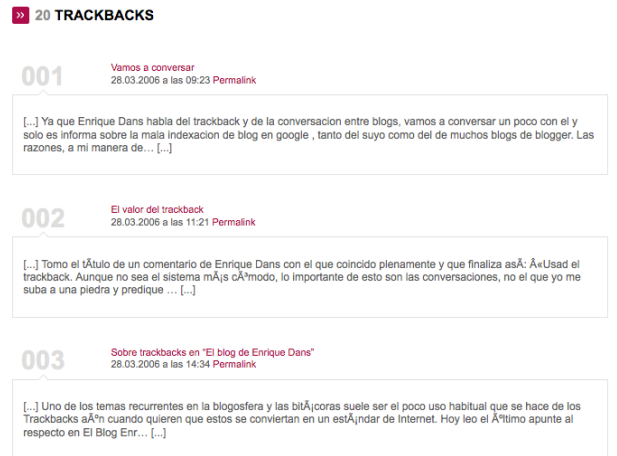

#### Llista de retroenllaços en el blog d'Enrique Dans

Una altra modalitat és el *pingback*, emprat a WordPress, que enllaça dos articles de dos blogs de manera automàtica tan sols creant-ne l'enllaç.

> 2 THOUGHTS ON "EL DARRER APUNT DE L'ANY 9" Pingback: Petits fracassos « Meditacions des de l'esfera

Pingback: Procrastinació « Meditacions des de l'esfera

Els pingbacks apareixen en l'anotació de destinació en el mateix lloc dels comentaris.

#### **4.4. Directoris de blogs i xarxes socials**

Hi ha uns portals específics que indexen i classifiquen blogs, molt útils si volem trobar un blog específic sobre un tema concret. En podem destacar:

- 1. [Technorati](http://www.technorati.com/): al començament indexava blogs en tots els idiomes, però des del 2009 només se centra en blogs de parla anglesa. Cada any publica un interessant informe de l'estat de la blogosfera.
- 2. Blogsearch: cercador de blogs de Google.
- 3. [Blogpulse:](http://www.blogpulse.com/)  motor de cerca de blogs i d'anotacions amb gràfics i estadístiques sobre la situació de la blogosfera en cada moment i sobre les tendències i temes més destacats.
- 4. [Blogalaxia:](http://www.blogcatalog.com/) directori i cercador de blogs en llengua castellana.
- 5. [Blogcatalog](http://www.blogcatalog.com/): cercador de blogs amb interfície visual i classificats per temes.

6. [Cercabloc](http://pingomatic.com/) i [Blogs català:](http://weblogs.com/) directoris i cercadors de blogs escrits en català.

Tot i que una mica en desús, hi ha una manera d'avisar un directori de la nostra actualització: es tracta de fer un avís d'actualització o *ping*. Aquesta acció provoca que el nostre blog es col·loqui en la part superior del directori. Algunes pàgines que fan avisos d'actualització són Ping‐o‐matic o Weblogs.com. Bitacoras.co[m també té un sistema d'enviar avisos d'actualització per recomanar](http://www.bitacoras.com/)  les nostres anotacions a altres usuaris.

Una de les raons per les quals els avisos d'actualització ja no són tan freqüents és l'auge de les xarxes socials. El seu sistema de contactes és una via molt efectiva per a compartir els nostres apunts. En moltes plantilles de Blogger apareixen les icones per defecte i en el cas de WordPress.com les podem habilitar anant a **pcions** → **Sharing**. Fins i tot podem automatitzar el procés i compartir tots els **O** nostres apunts un cop siguin publicats.

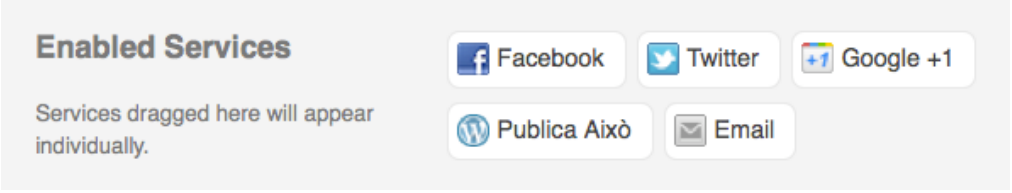

Llista de serveis activats per compartir a WP.com

#### **Annex: Eines i recursos**

Enumerem algunes de les eines i recursos relacionats amb el món dels blogs:

| Sistemes i CMS de publicació de blogs | <b>Blogger</b>                  |
|---------------------------------------|---------------------------------|
|                                       | <b>WordPress.com</b>            |
|                                       | <b>WordPress.org (servidor)</b> |
|                                       | <b>Movable Type</b>             |
|                                       | <b>TypePad</b>                  |
|                                       | Tumbl <sup>1</sup>              |
|                                       | Drupal Gardens <sup>2</sup>     |
|                                       | <b>Vilaweb</b>                  |
|                                       | Blog.cat                        |
|                                       | <b>Bloctum</b>                  |
|                                       | La Comunitat                    |

<span id="page-45-0"></span><sup>1.</sup> En essència és un servei de microblogs, però permet inserir tota mena d'objectes, i ofereix una aparença molt semblant a un blog.

<span id="page-45-1"></span><sup>2.</sup> Serveix per a administrar llocs web, però inclou un potent servei de blogs.

J.

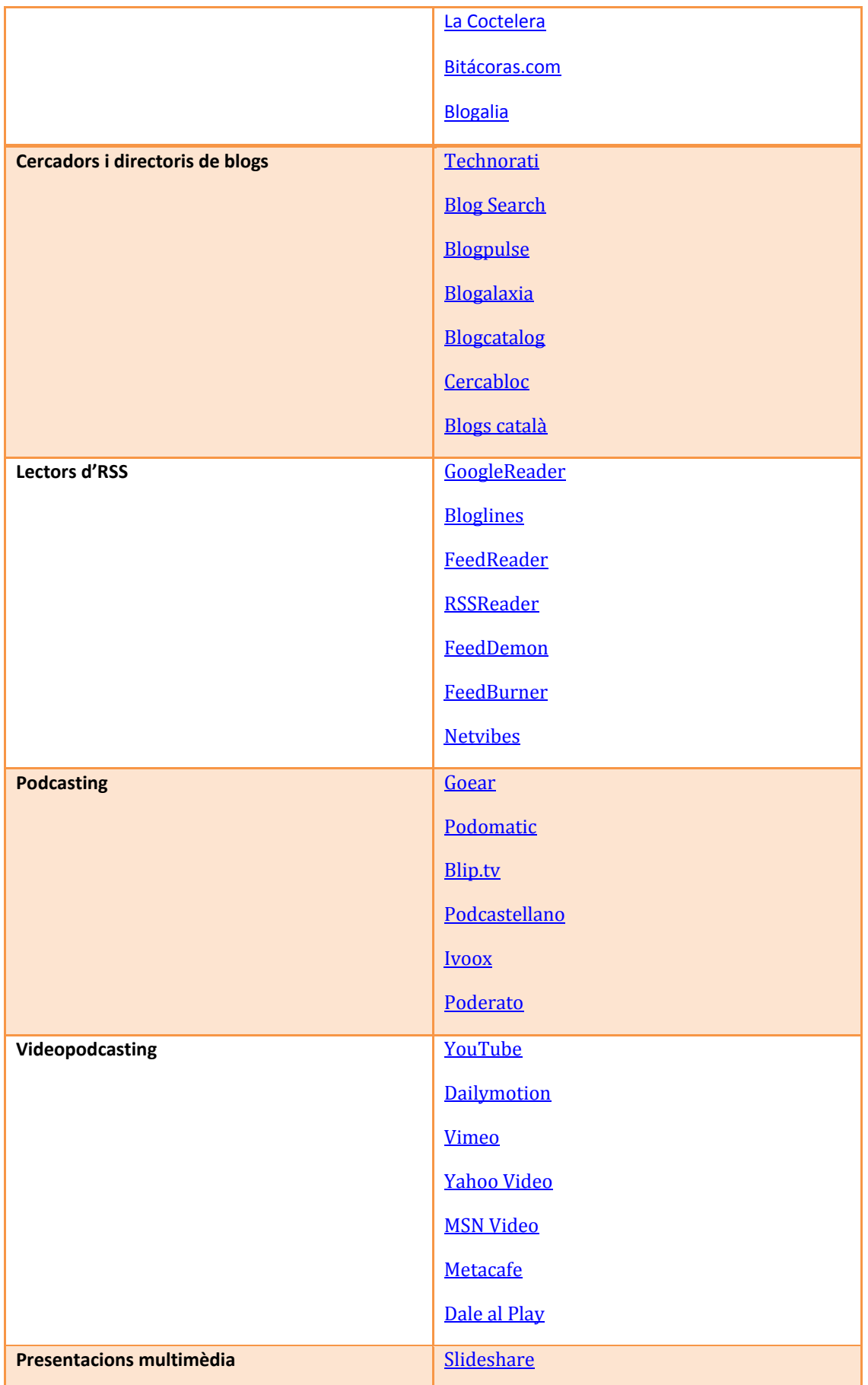

J.

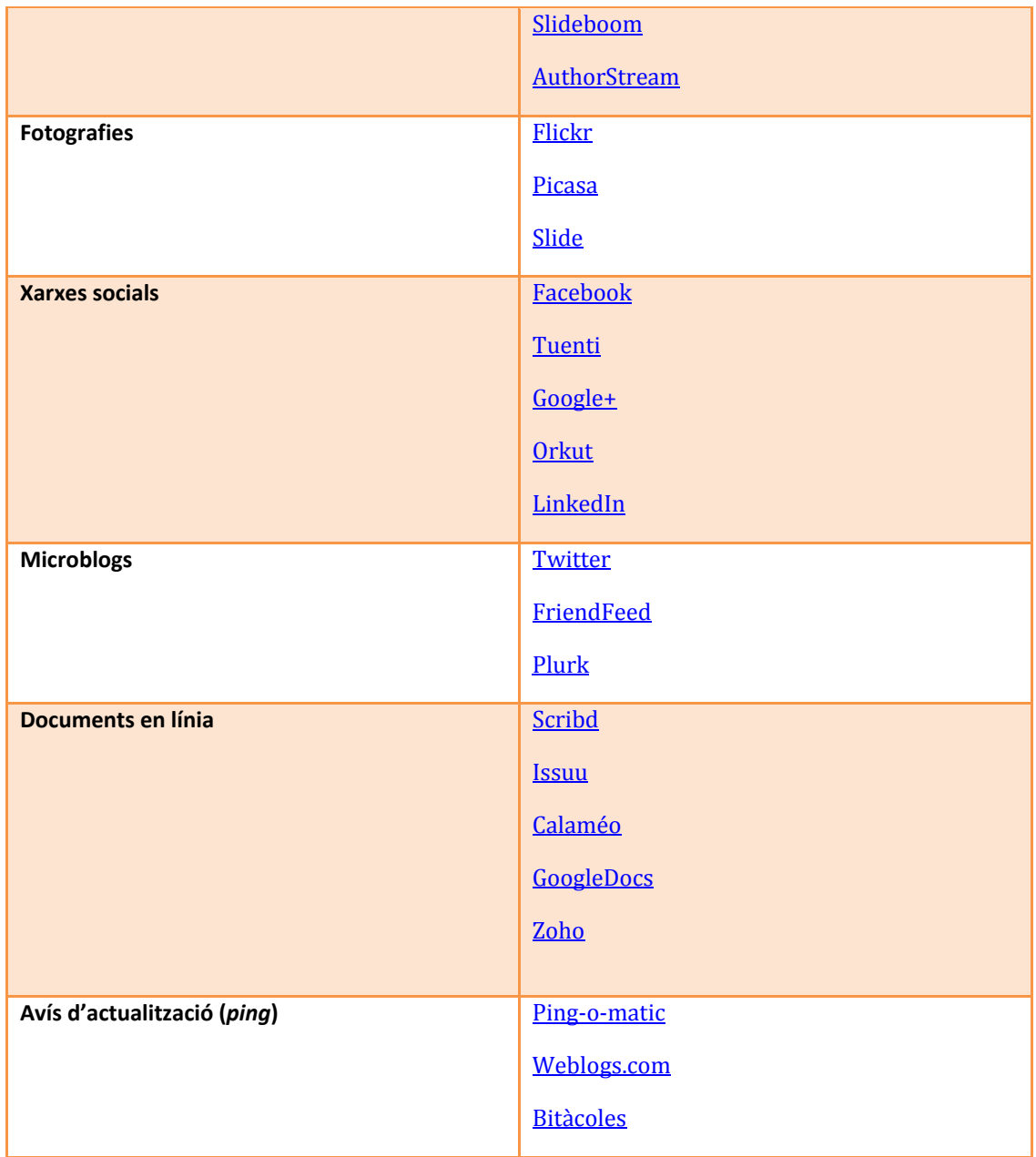

# **5. Bibliografia i bibliografia web**

**Barger, J.** (1999, setembre). "FAQ: Weblog resources" [en línia]. *Robot Wisdom*. [http://www](http://www.robotwisdom.com/weblogs/index.html).robotwisdom.com/weblogs/index.html

**Barrett, C.** (1999, 26 de gener). "Anatomy of a weblog" [en línia]. *Camworld Journal*. [http://cam](http://camworld.org/journal/rants/99/01/26.html)world.org/journal/rants/99/01/26.html

**[Blood,](http://www.rebeccablood.net/essays/weblog_history.html) R.** [\(2000, 7 de setembre\). "Weblogs: a history and perspective" \[en línia\].](http://www.rebeccablood.net/essays/weblog_history.html)  *[Rebecca's](http://www.rebeccablood.net/essays/weblog_history.html) Pocket*.

http://www.rebeccablood.net/essays/weblog\_history.html.

**Branum, J. M.** (2001). "The blogging phenomenon. An overview and theoretical consideration" [en línia]. Southwest Texas State University.

[http://www.ajy.net/jm](http://www.ajy.net/jmb/blogphenomenon.htm)b/blogphenomenon.htm

**Bruguera, E.** (2006). *Els blocs*. Barcelona: Editorial UOC.

**Bruguera, E.; Gil, E.** (2006). *L'expressió social a la xarxa global: Web 2.0*. Material didàctic de la UOC.

**Cerezo, J. M.** (dir.) (2006). *La blogosfera hispana: pioneros de la cultura digital*. Madrid: Fundación Orange.

**Fumero, A.; Roca, G.** (2007). *Web 2.0*. Madrid: Fundación Orange.

**Gil, E.** (2005). *Blogosfera: les bitàcoles i l'audiència* [treball de doctorat en línia]. UOC (Treballs de doctorat, TD05‐012).

[http://www.uoc.edu/in3/](http://www.uoc.edu/in3/dt/cat/gil0705.html)dt/cat/gil0705.html

**Glazebrook, R. L. i altres** (2003). "Weblogs as a rhetorical genre". Rootarcana.com. **Herring, S. C. i altres** (2003). "Bridging the gap: a genre analysis of weblogs" [en línia]. Bloomington: Indiana University, School of Library and Information Science. http://www.computer.org/portal/web/csdl/abs/proceedings/hicss/2004/2056/0 4/205640101babs.htm

**Molist, M.** (2006). "La blocosfera catalana" [en línia]. *Coneixement i societat* (núm. 10). Generalitat de Catalunya.

[http://www.gencat.cat/economia/ur/doc\\_un/cis10\\_molist.pdf](http://www.gencat.cat/economia/ur/doc_un/cis10_molist.pdf)

**Orihuela, J. L.** (2003, 20 de gener). "¿Qué son las bitácoras y por qué deberían importarnos?" [en línia]. *Infonomia*.

<http://www.unav.es/noticias/opinion/textos/op200103.html>

 $\overline{a}$ 

**Orihuela, J. L.** (2006). *La revolución de los blogs*. Madrid: La Esfera de los Libros.